# LEAP

## Lightweight E-Book Access Platform

## Project Update

## Presented By: Ω Tech

Revision 3.65 Date 3/6/15

Team Members:

Garrett Allen – Team Leader Damian Crisafulli - Webmaster Josh McDonald - Database Administrator Amar Mian – Lead Programmer Justin Rousseau - Web Developer

Prepared For:

Jen Cannell – Questar III J'aimé Pfeiffer – Capital Region BOCES

#### **Table of Contents**

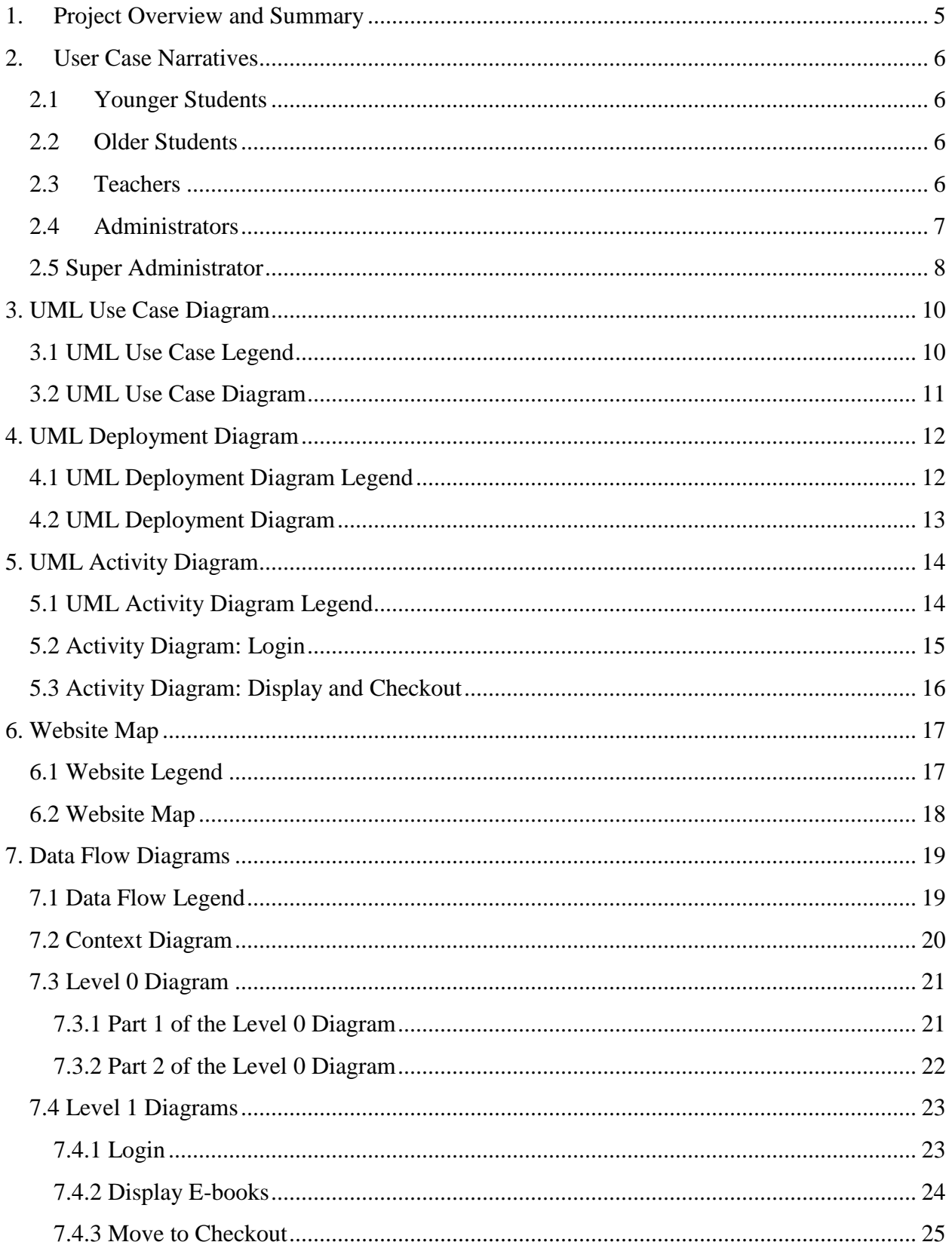

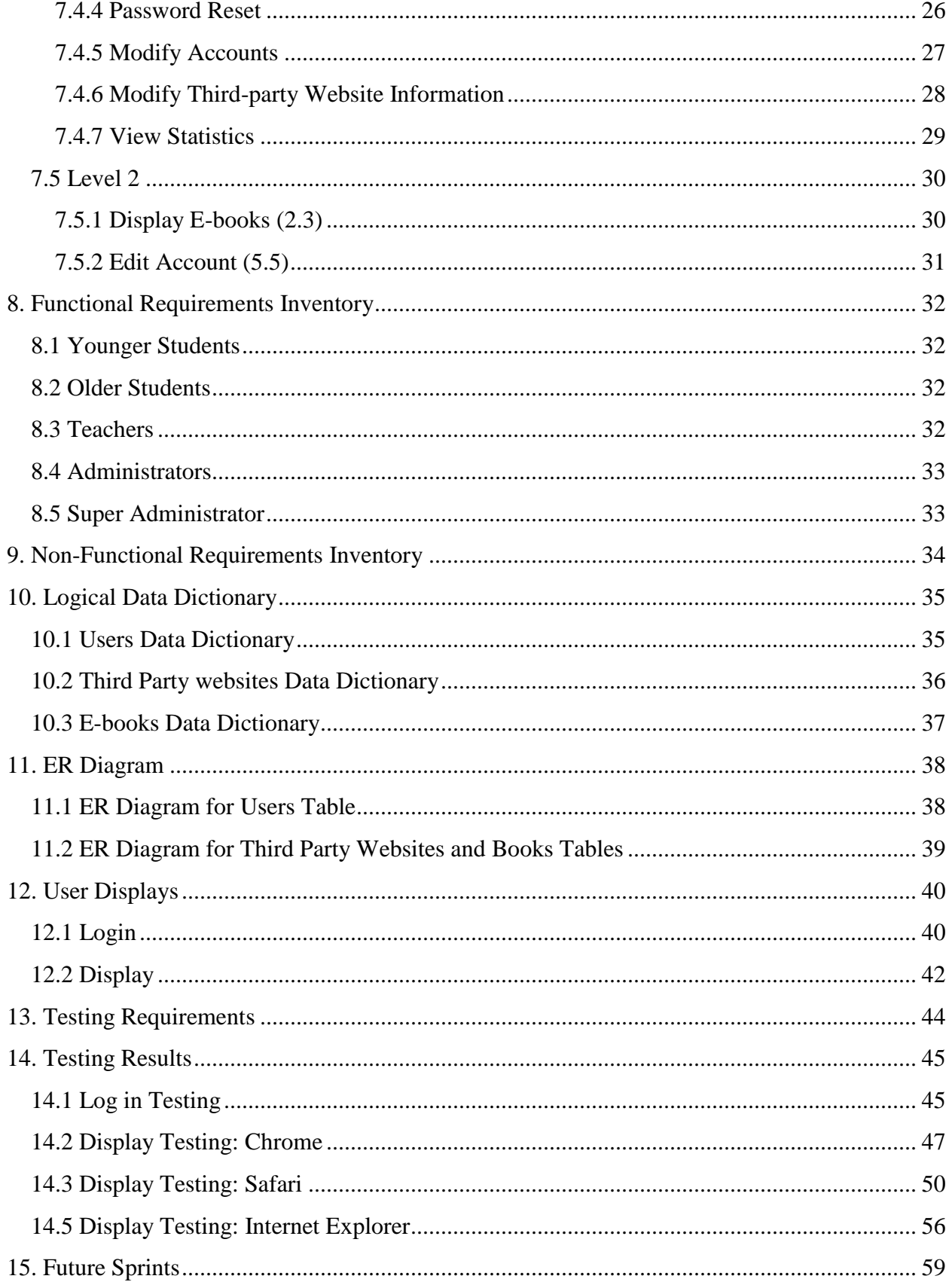

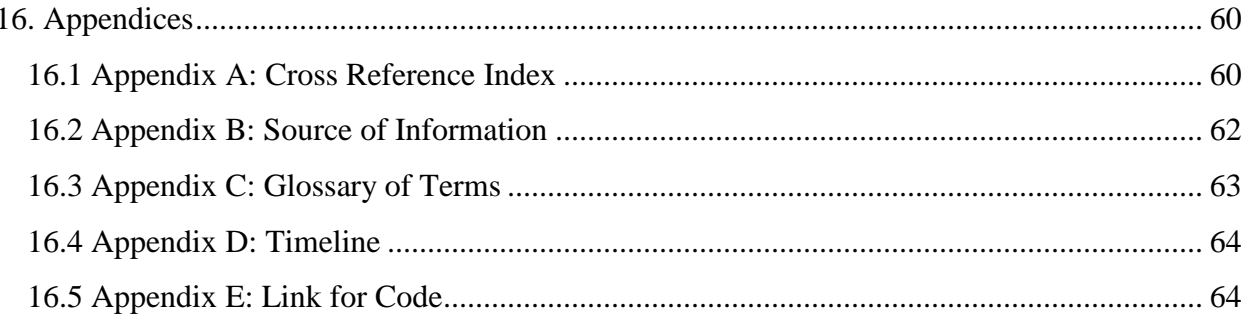

#### <span id="page-4-0"></span>**1. Project Overview and Summary**

The clients, Jaimé Phiffer of Capital Region BOCES and Jen Cannell of Questar III need a simple and easy to use central login platform in order to access e-books from all vendors and publishers. All users; younger students (grades K - 6), older students (grades 7 - 12), teachers, administrators, and the super administrator can view and filter e-books available to them. To checkout e-books, all users will be directed to the third-party websites. Older students, teachers, administrators, and the super administrator can reset their passwords. Teachers can also modify student accounts and administrators can also modify teacher accounts. The super administrator can modify other administrator accounts. The goal of LEAP is to make e-book management simpler for students and faculty by providing an easy to use portal to read e-books and manage their availability.

#### <span id="page-5-0"></span>**2. User Case Narratives**

#### <span id="page-5-1"></span>**2.1 Younger Students**

A younger student will navigate to the Lightweight E-book Access Platform (LEAP) login page. The younger student will attempt to login. If the younger student fails to login, the younger student will be brought back to the login page with an error message stating a wrong username or password was entered. After the younger student successfully logs in, a list of all available ebooks for the younger student will be displayed. The e-books displayed will be populated according to the school that the younger student attends, the younger student's grade level, and any additional e-books the younger student's teacher wants the younger student to have access to. The younger student can search and sort the e-books available to the younger student based on various e-book attributes such as name, grade level, publisher and genre. When the younger student clicks on the e-book, the younger student is taken to the third-party website where the ebook is located in order to checkout the e-book.

#### <span id="page-5-2"></span>**2.2Older Students**

An older student will navigate to the Lightweight E-book Access Platform (LEAP) login page. The older student will attempt to login. If the older student fails to login, the younger student will be brought back to the login page with an error message stating a wrong username or password was entered. The older student can choose to reset their password and be prompted to enter their username. Then the older student will follow the password reset process. The password reset process entails entering the student's email so that LEAP can email that student a link to reset the student's password. After the older student successfully logs in, a list of all available e-books for the older student will be displayed. The e-books displayed will be populated according to the school that the older student attends, the older student's grade level, and any additional e-books the older student's teacher wants the older student to have access to. The older student can search and sort the e-books available to the younger student based on various e-book attributes such as name, grade level, publisher and genre. When the older student clicks on the e-book, the older student is taken to the third-party website where the e-book is located in order to checkout the e-book.

#### <span id="page-5-3"></span>**2.3Teachers**

A teacher will navigate to Lightweight E-book Access Platform (LEAP) login page and attempt to login. If the teacher fails to login, the teacher will be brought back to the login page with an error message stating a wrong username or password was entered. The teacher can choose to reset their password and be prompted to enter their username. The teacher will then follow our password reset process. The password reset process entails entering the teacher's email so that LEAP can email that teacher a link to reset the teacher's password. After the teacher successfully logs in, the screen will display all the e-books the teacher has access to, including teacher-specific e-books such as instructor manuals and answer booklets. The teacher can choose to filter books based on different search criteria like appropriate grade level, genre, or subject. The teacher can choose to click on an e-book and be brought to the third-party website where the e-book is located in order to checkout the e-book. The teacher will have access to a user management area where the teacher can modify or view account settings for the teacher's

students. These settings will include the student's password and the e-books the student has access to.

#### <span id="page-6-0"></span>**2.4Administrators**

An administrator will navigate to Lightweight E-book Access Platform (LEAP) login page and attempt to login. If the administrator fails to login, the administrator will be brought back to the login page with an error message stating a wrong username or password was entered. The administrator can choose to reset their password and be prompted to enter their username. The administrator will then follow our password reset process. The password reset process entails entering the administrator's email so that LEAP can email that administrator a link to reset the administrator's password. After the administrator successfully logs in, the screen will display all the e-books the administrator has access to, including administrator-specific e-books such as instructor manuals and answer booklets. The administrator can choose to filter books based on different search criteria like appropriate grade level, genre, or subject. The administrator can choose to click on an e-book and be brought to the third-party website where the e-book is located in order to checkout the e-book. The administrator will have access to a user management area where the administrator can modify or view account settings for the administrator's students. These settings will include the student's password and the e-books the student has access to.

In addition the administrator can go into settings and choose to edit account information for both teachers and students, modify third-party website settings, and view statistics. When the administrator chooses to edit accounts, the administrator will be prompted to either create a new account or edit an existing account. If the administrator chooses to create a new account, the administrator will be directed to a form to add a new teacher or student. Once the administrator is finished filling out the form, the administrator can choose done or cancel. If done is chosen, the form will be uploaded to the server. If cancel is chosen the administrator will be directed back to administrator settings. If the administrator chooses to edit an existing teacher or student account, the administrator will be directed to a search bar where the administrator can find the person and click the edit button in order to edit the account. When the administrator is editing a pre-existing user and the administrator is finished filling out the form, the administrator can choose done or cancel. If done is chosen, the form will be uploaded to the server. If cancel is chosen the administrator will be directed back to administrator settings. If the administrator chooses to modify the third-party website settings, the administrator will be directed to a list of all of the current publishers and vendors. The administrator can choose to click on add a new publisher or vendor, or they can click the edit button located next to one of the publishers or vendors. If the administrator chooses to add a new publisher or vendor, they will be directed to fill out a form. When the administrator is finished filling out the form, the administrator can choose done or cancel. If done is chosen, the form will be uploaded to the server. If cancel is chosen the administrator will be directed back to the modify vendors and publishers page. If the administrator chooses to edit a publisher or vendor, they will fill out an edit form. When the administrator is finished filling out the form, the administrator can choose done or cancel. If done is chosen, the form will be uploaded to the server. If cancel is chosen the administrator will be directed back administrator settings. If the administrator chooses to view statistics, the administrator will be directed to the statistics page which will show statistics such as what books

was rented the most. If the administrator chooses scraper schedule, the administrator can modify the schedule for the scraper.

#### <span id="page-7-0"></span>**2.5 Super Administrator**

The super administrator will navigate to Lightweight E-book Access Platform (LEAP) login page and attempt to login. If the super administrator fails to login, the super administrator will be brought back to the login page with an error message stating a wrong username or password was entered. The super administrator can choose to reset their password and be prompted to enter their username. The super administrator will then follow our password reset process. The password reset process entails entering the super administrator's email so that LEAP can email that super administrator a link to reset the super administrator's password. After the super administrator successfully logs in, the screen will display all the e-books the super administrator has access to, including super administrator-specific e-books such as instructor manuals and answer booklets. The super administrator can choose to filter books based on different search criteria like appropriate grade level, genre, or subject. The super administrator can choose to click on an e-book and be brought to the third-party website where the e-book is located in order to checkout the e-book. The super administrator will have access to a user management area where the super administrator can modify or view account settings for the super administrator's students. These settings will include the student's password and the e-books the student has access to.

In addition the super administrator can go into settings and choose to edit account information for both teachers and students, modify third-party website settings, and view statistics. When the super administrator chooses to edit accounts, the super administrator will be prompted to either create a new account or edit an existing account. If the super administrator chooses to create a new account, the super administrator will be directed to a form to add a new teacher or student. Once the super administrator is finished filling out the form, the super administrator can choose done or cancel. If done is chosen, the form will be uploaded to the server. If cancel is chosen the super administrator will be directed back to super administrator settings. If the super administrator chooses to edit an existing teacher or student account, the super administrator will be directed to a search bar where the super administrator can find the person and click the edit button in order to edit the account. When the super administrator is editing a pre-existing user and the super administrator is finished filling out the form, the super administrator can choose done or cancel. If done is chosen, the form will be uploaded to the server. If cancel is chosen the super administrator will be directed back to super administrator settings. If the super administrator chooses to modify the third-party website settings, the super administrator will be directed to a list of all of the current publishers and vendors. The super administrator can choose to click on add a new publisher or vendor, or they can click the edit button located next to one of the publishers or vendors. If the super administrator chooses to add a new publisher or vendor, they will be directed to fill out a form. When the super administrator is finished filling out the form, the super administrator can choose done or cancel. If done is chosen, the form will be uploaded to the server. If cancel is chosen the super administrator will be directed back to the modify vendors and publishers page. If the super administrator chooses to edit a publisher or vendor, they will fill out an edit form. When the super administrator is finished filling out the form, the super administrator can choose done or cancel. If done is

chosen, the form will be uploaded to the server. If cancel is chosen the super administrator will be directed back super administrator settings. If the super administrator chooses to view statistics, the super administrator will be directed to the statistics page which will show statistics such as what books was rented the most. If the administrator chooses scraper schedule, the administrator can modify the schedule for the scraper. The super administrator with the can also add, edit and delete administrator accounts.

#### <span id="page-9-0"></span>**3. UML Use Case Diagram**

#### <span id="page-9-1"></span>**3.1 UML Use Case Legend**

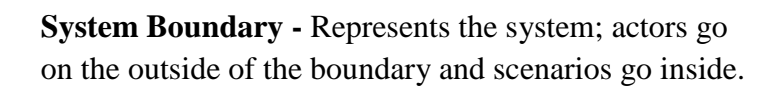

**Actor -** Actors can be human or non-human. Human actors can be found on the left side of the system and non-human actors can be found on the right side of the system. Actors interact with the system through scenarios.

**Scenario -** Processes that occur within the system and interact with actors.

**Participation Line -** Shows what scenarios an actor can interact with.

**Inclusion Arrow -** An arrow that points from one scenario to another scenario in order to show that something must be included for the scenario.

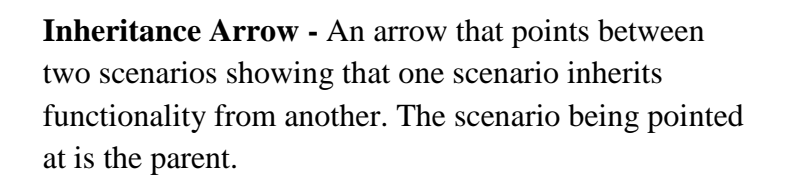

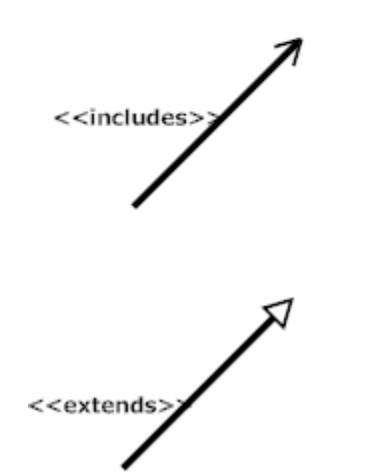

#### <span id="page-10-0"></span>**3.2 UML Use Case Diagram**

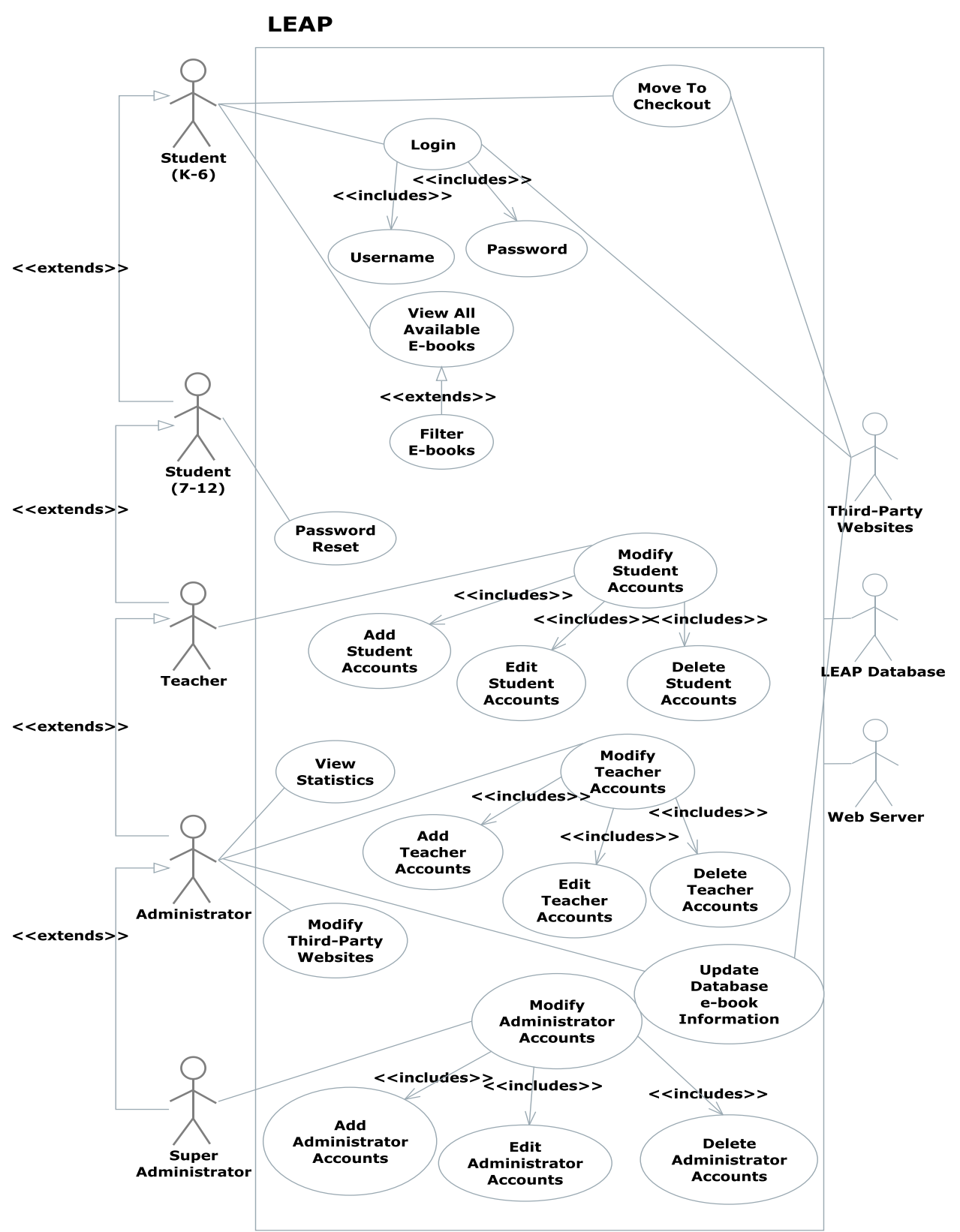

#### <span id="page-11-0"></span>**4. UML Deployment Diagram**

<span id="page-11-1"></span>**4.1 UML Deployment Diagram Legend**

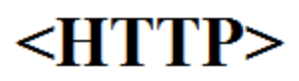

**HTTP -** The Hypertext Transfer Protocol is an application protocol for distributed, collaborative, hypermedia information system. HTTP is the foundation of data communication for the World Wide Web.

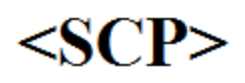

**SCP-** Securely transferring computers files between a local host and a remote host or between two remote hosts.

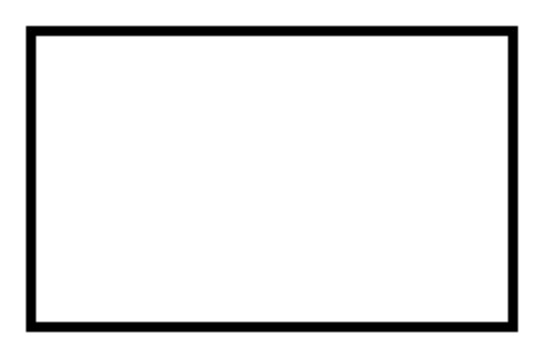

**System Boundary-** Represents what is within a system and what is outside of it.

**Connection-** Displays a relationship between boundaries.

#### <span id="page-12-0"></span>**4.2 UML Deployment Diagram**

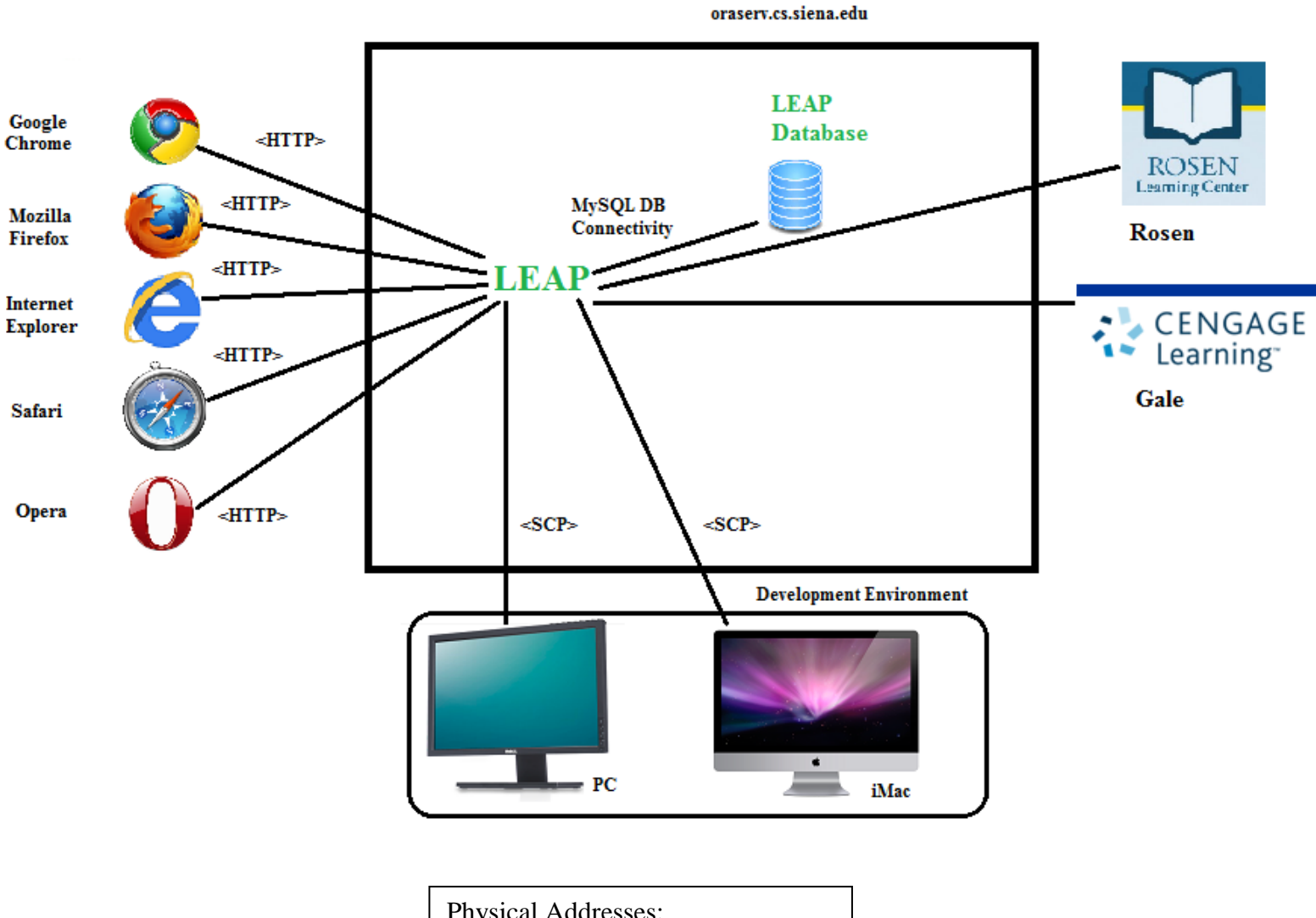

Physical Addresses: PC: F8-B1-56-DA-B9-77 Mac: 40-6C-8F-19-C5-BC

#### <span id="page-13-0"></span>**5. UML Activity Diagram**

#### <span id="page-13-1"></span>**5.1 UML Activity Diagram Legend**

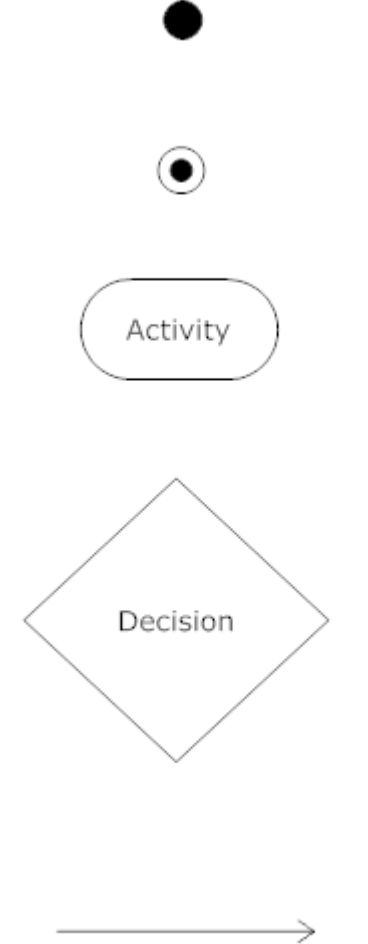

**Initial Node -** The initial node is the first node in the process. The initial node is the starting point for all movement.

**Final Node -** The final node is the last node in the process. When the activity flow has reached here, the process is over. There may be more than one final node.

**Activity Node -** Describes behaviors that will take place at this step, where activity is the behavior.

**Decision Node -** Takes an incoming edge and presents multiple outgoing edges based on the decision of the process. The decision is typically posed as a question.

**Flow -** Shows the movement of action from one node to another.

#### <span id="page-14-0"></span>**5.2 Activity Diagram: Login**

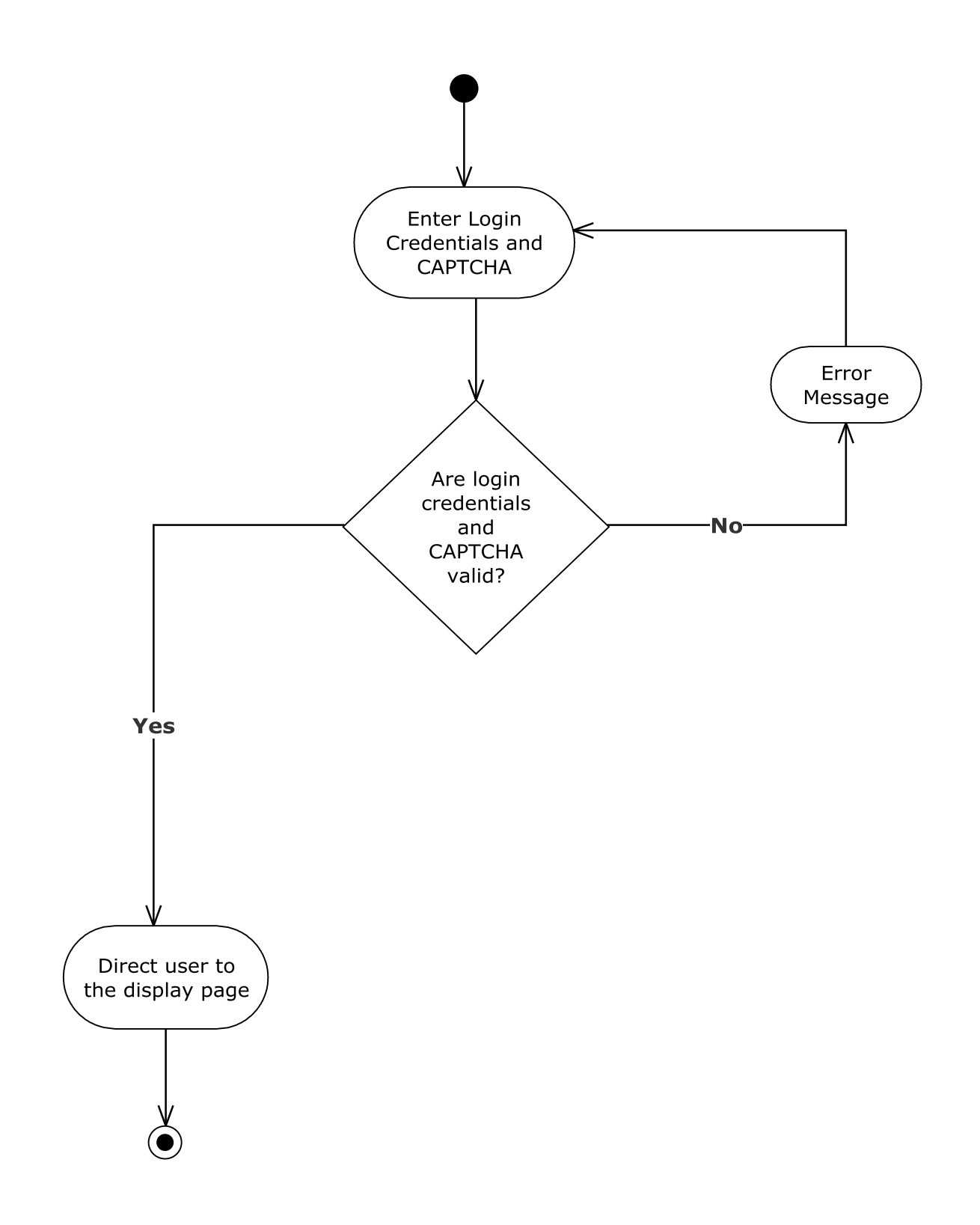

### <span id="page-15-0"></span>**5.3 Activity Diagram: Display and Checkout**

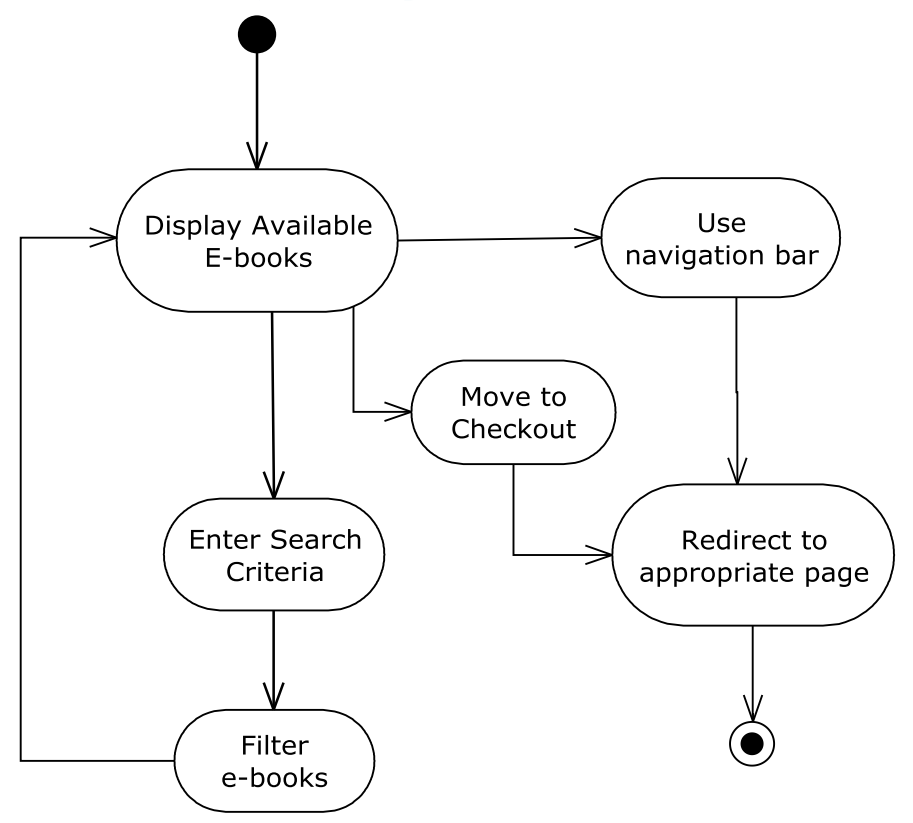

#### <span id="page-16-0"></span>**6. Website Map**

#### <span id="page-16-1"></span>**6.1 Website Legend**

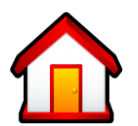

**Home -** Represents the main page the user will see upon a successful login.

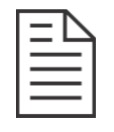

 **Form –** Represents data fields which require user input.

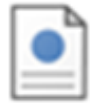

**Page** – Represents a web page within LEAP.

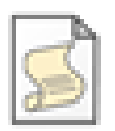

**Script** – Represents a script that is run.

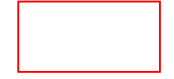

**Red Outlined Shapes** – Represents work to be done in future sprints.

**Page Redirect** – represents a forced reroute to a new page depending on user  $\Rightarrow$ interaction.

**Link** – Represents a page being accessible from another page.

*Omega Tech Project Update March 6th, 2015*

#### **6.2 Website Map**

<span id="page-17-0"></span>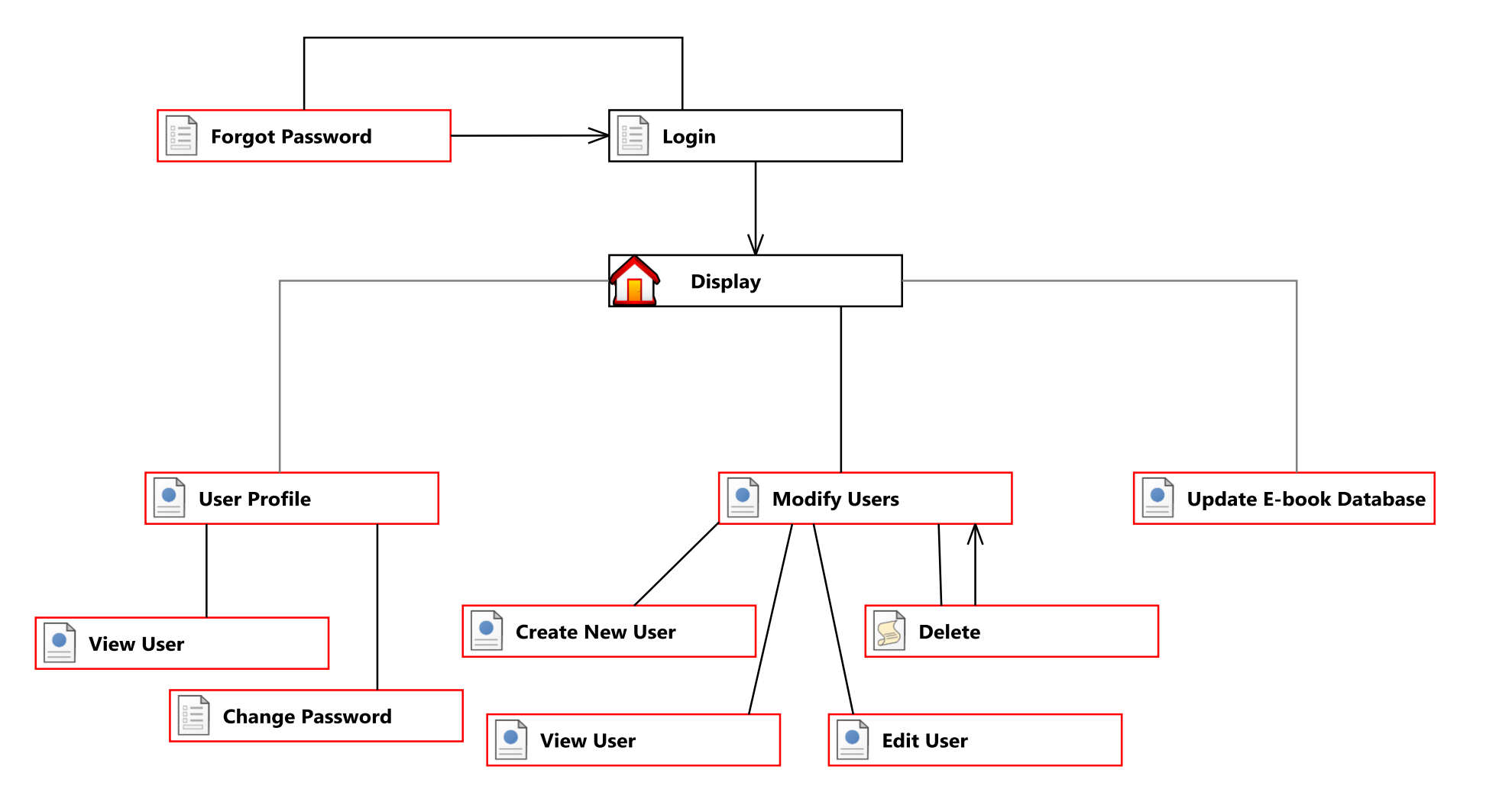

#### <span id="page-18-0"></span>**7. Data Flow Diagrams**

#### <span id="page-18-1"></span>**7.1 Data Flow Legend**

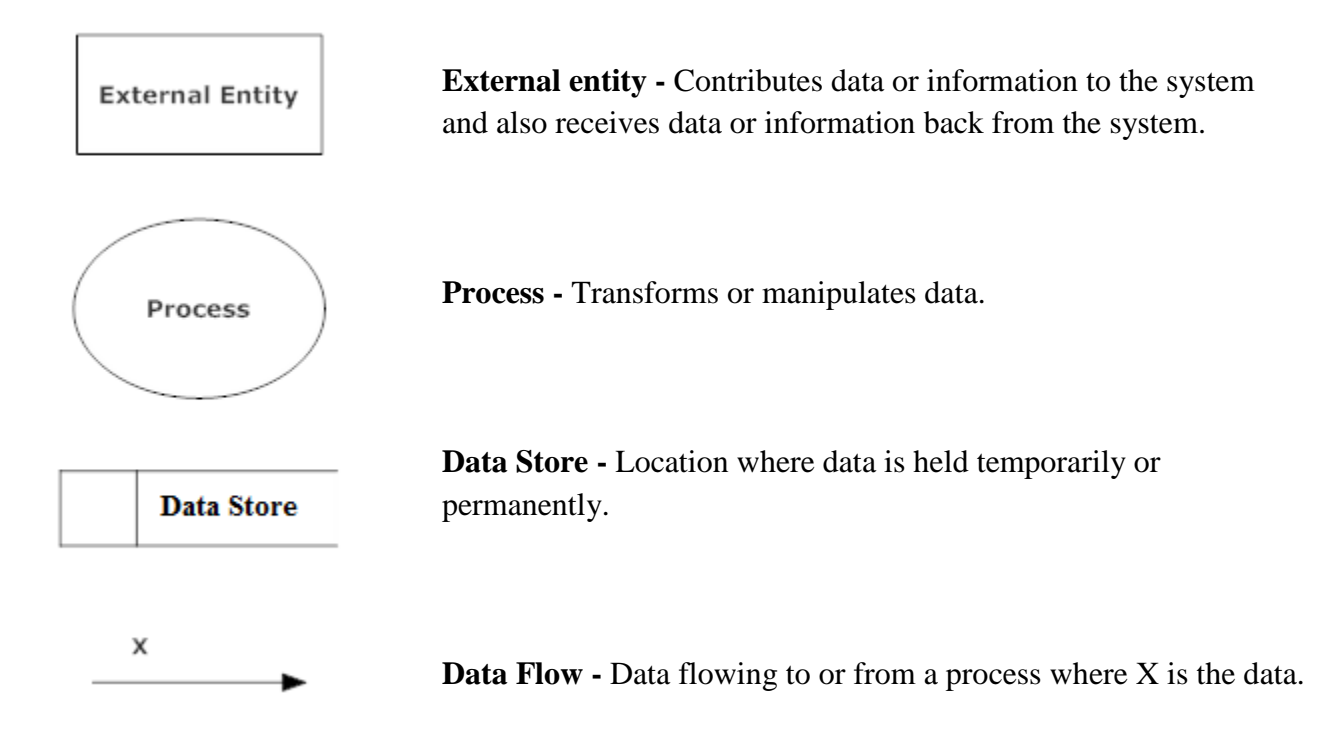

#### <span id="page-19-0"></span>**7.2 Context Diagram**

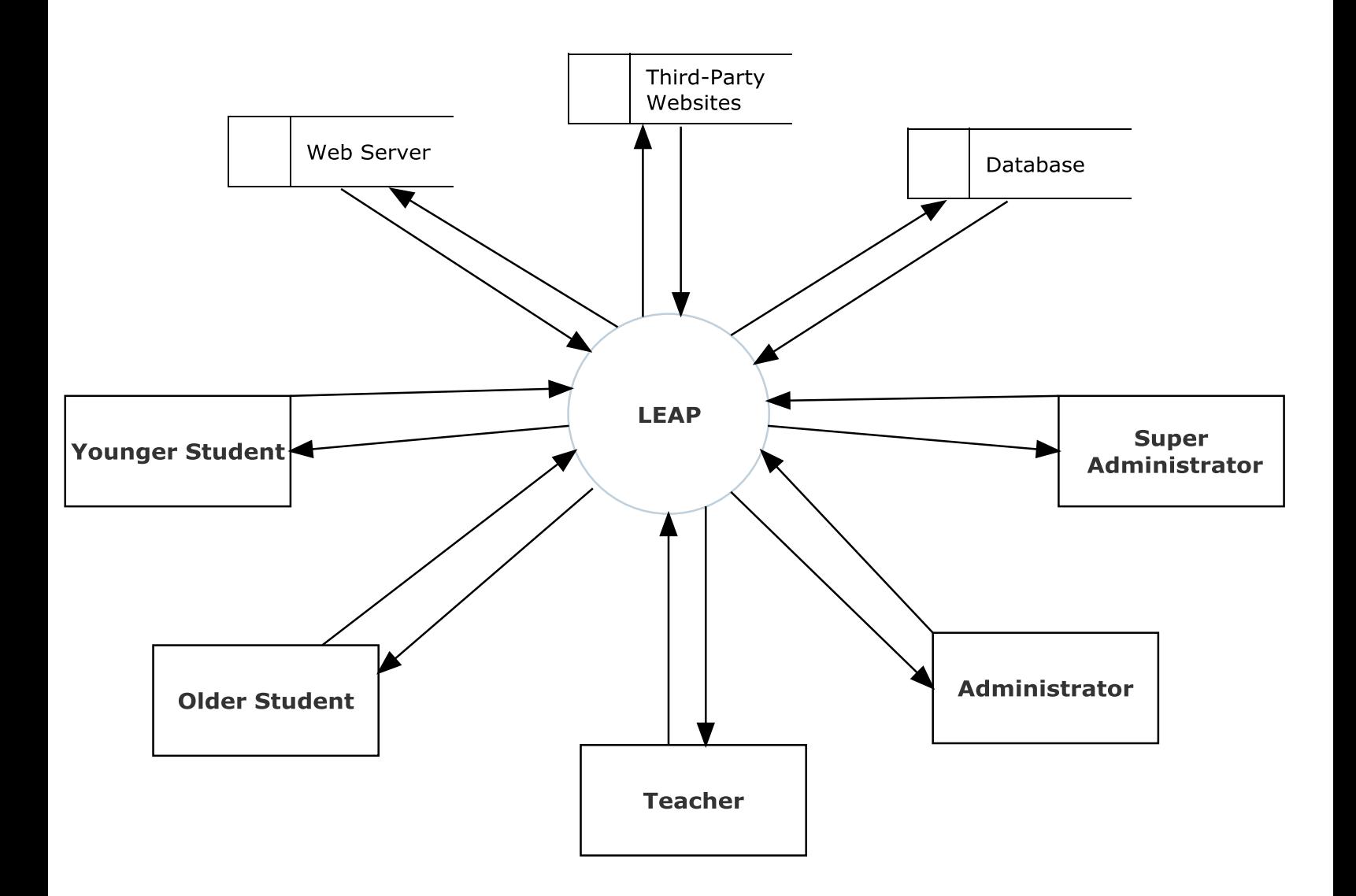

#### <span id="page-20-1"></span><span id="page-20-0"></span>**7.3 Level 0 Diagram**

#### **7.3.1 Part 1 of the Level 0 Diagram**

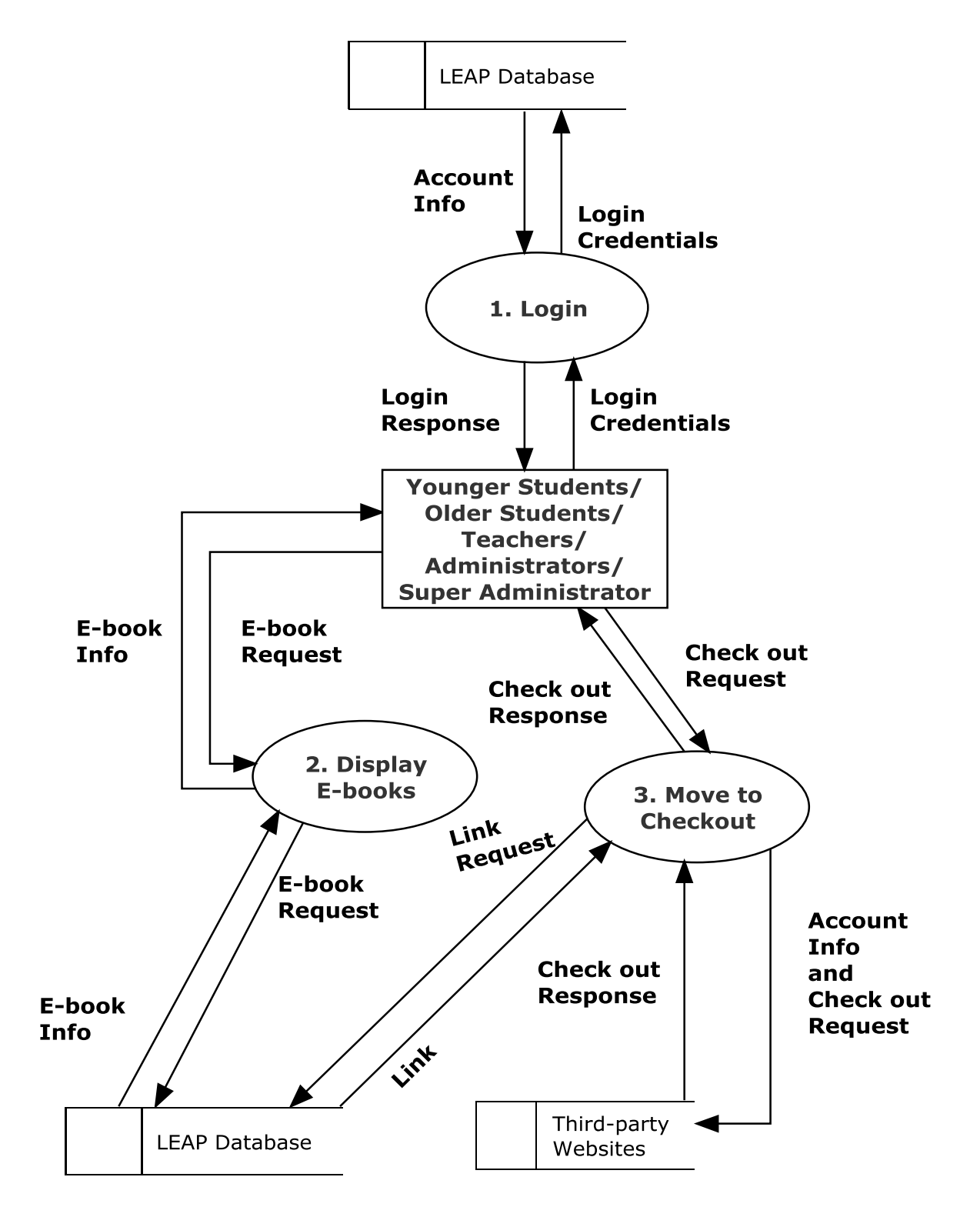

*Omega Tech Project Update March 6th, 2015*

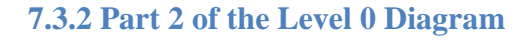

<span id="page-21-0"></span>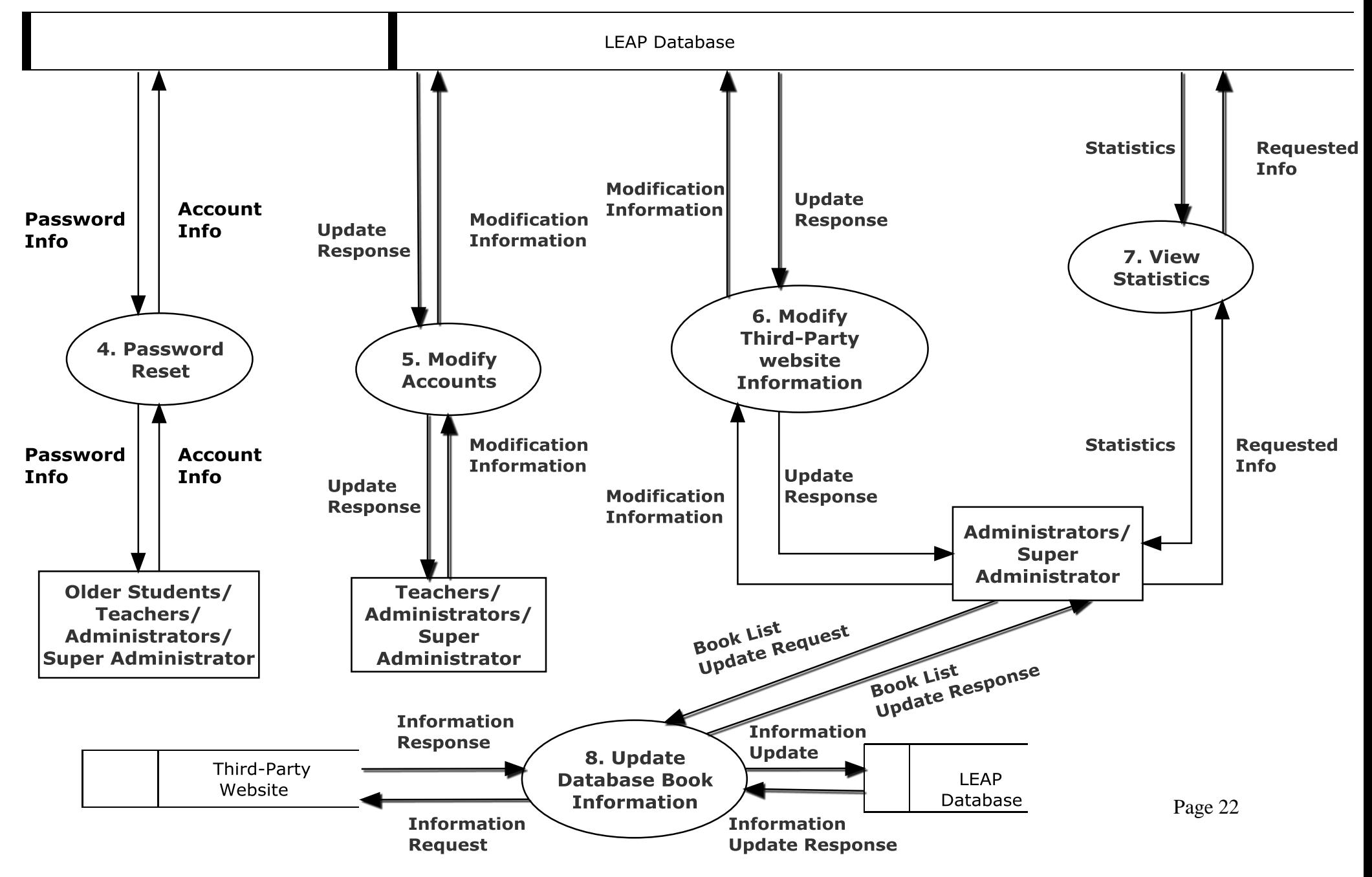

#### **7.4 Level 1 Diagrams**

**7.4.1 Login**

<span id="page-22-1"></span><span id="page-22-0"></span>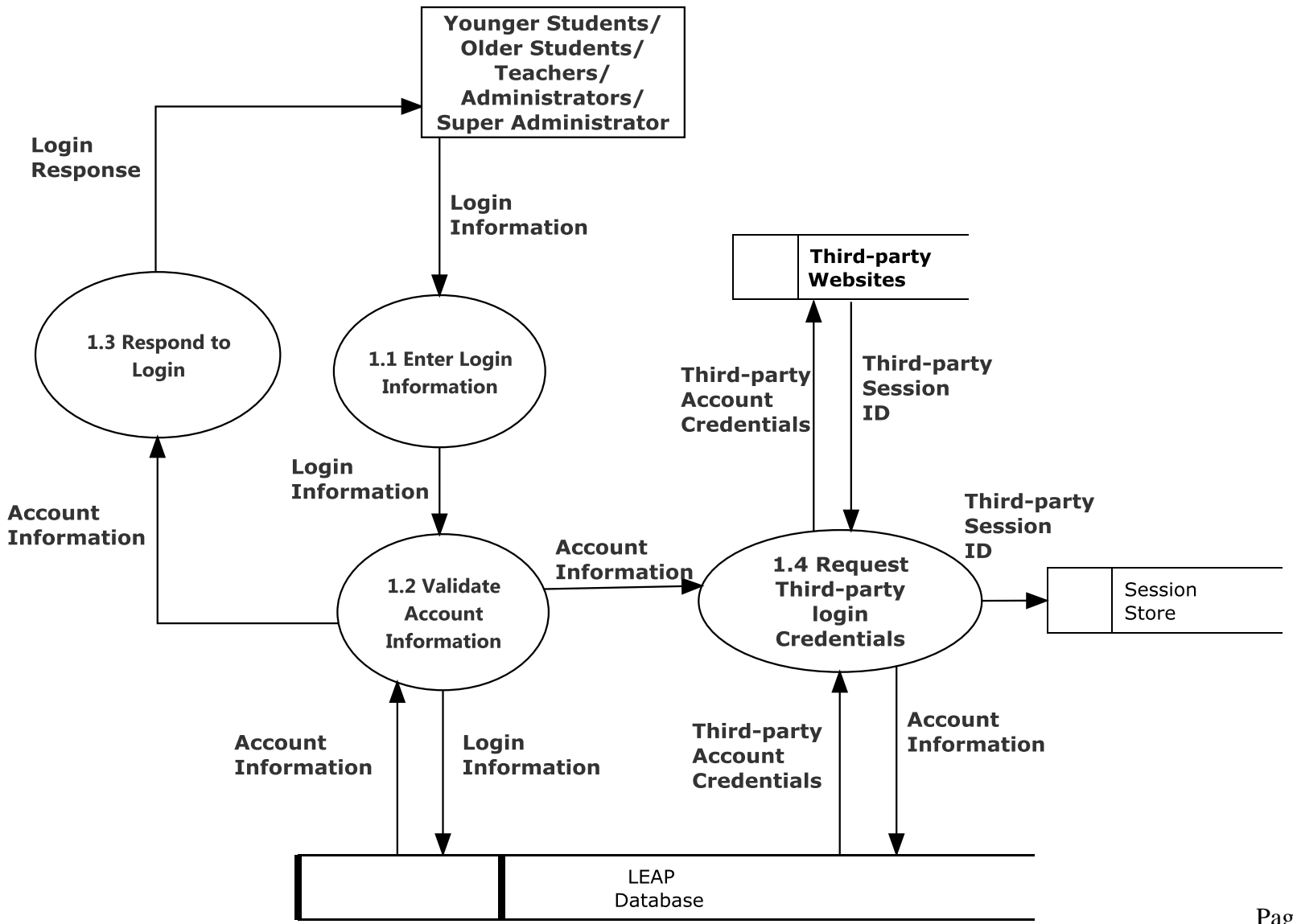

#### <span id="page-23-0"></span>**7.4.2 Display E-books**

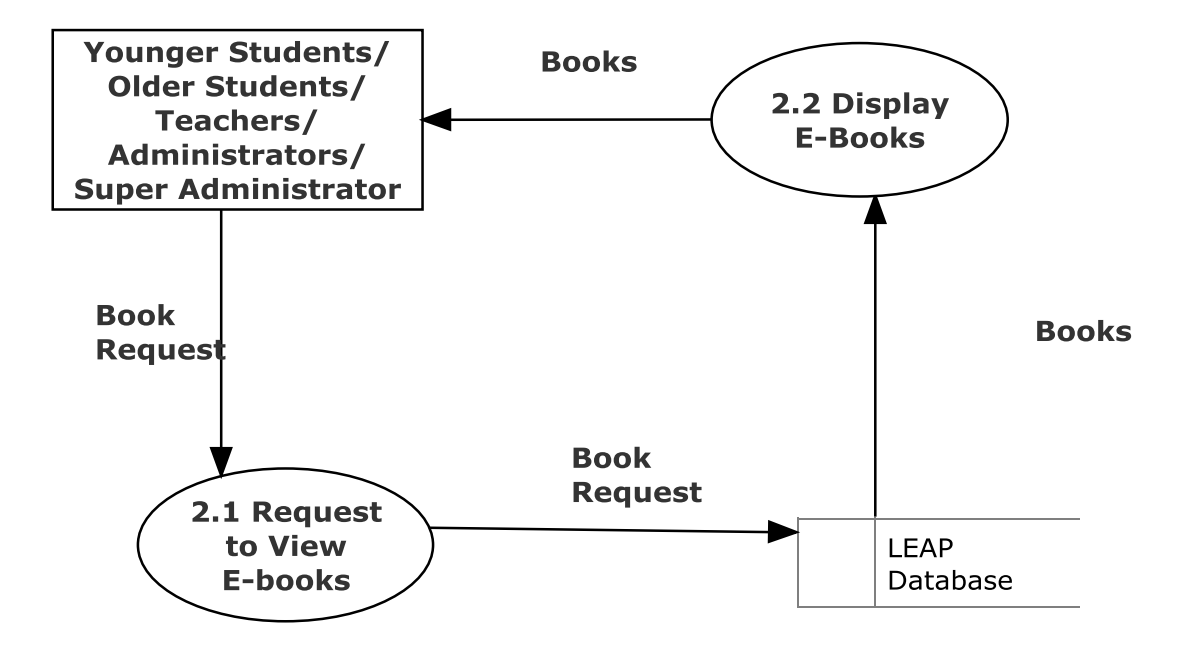

#### <span id="page-24-0"></span>**7.4.3 Move to Checkout**

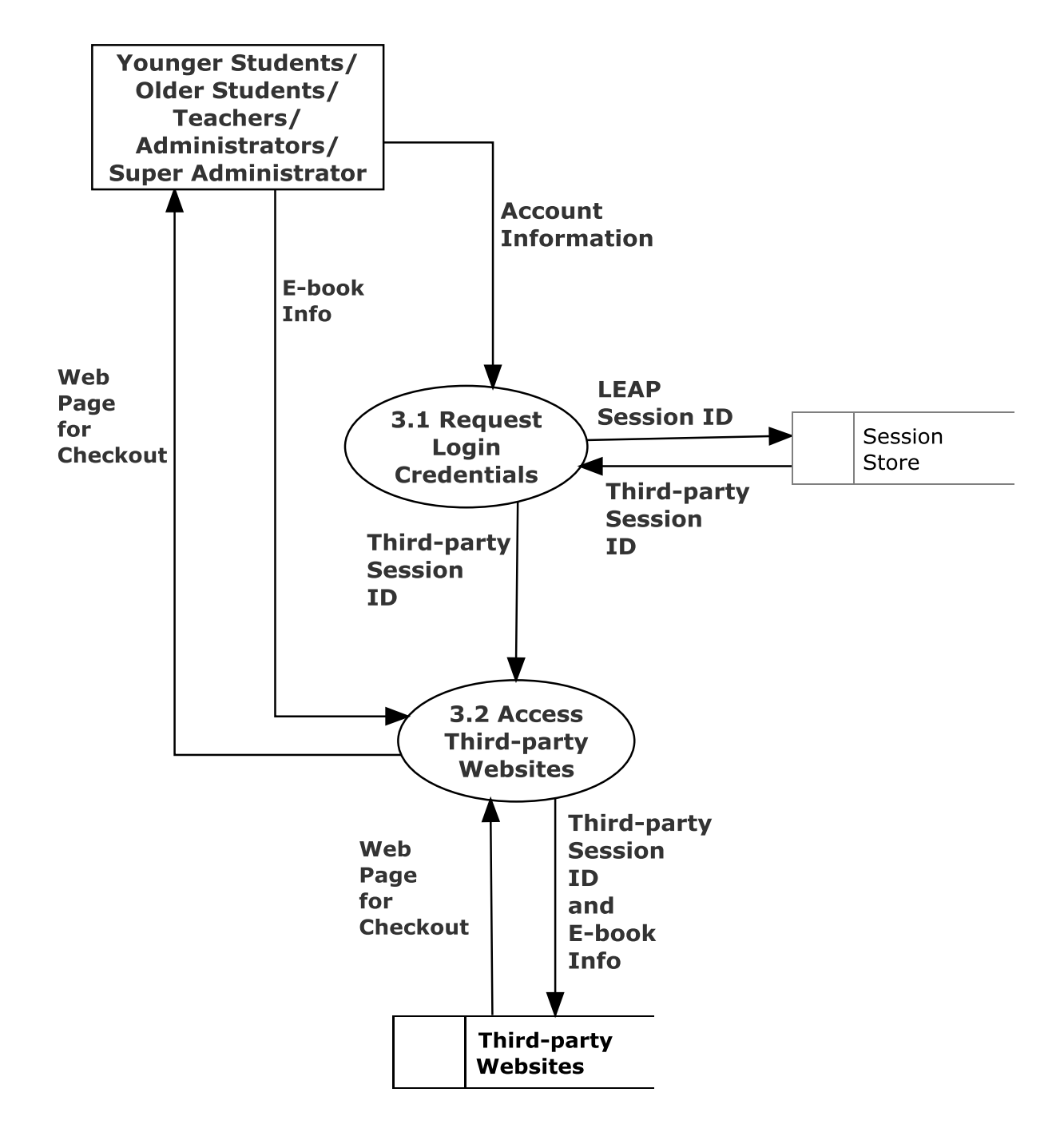

#### <span id="page-25-0"></span>**7.4.4 Password Reset**

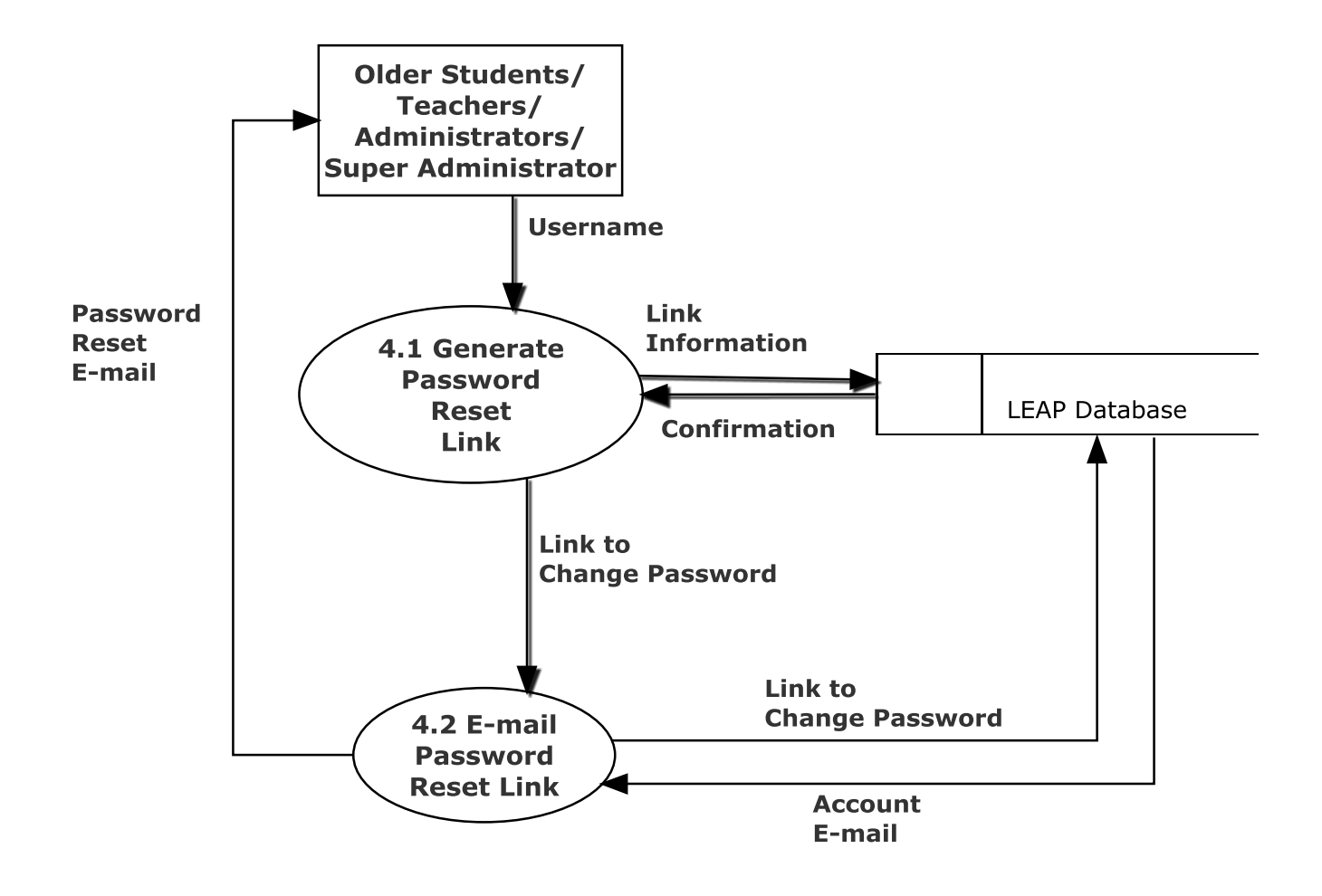

#### <span id="page-26-0"></span>**7.4.5 Modify Accounts**

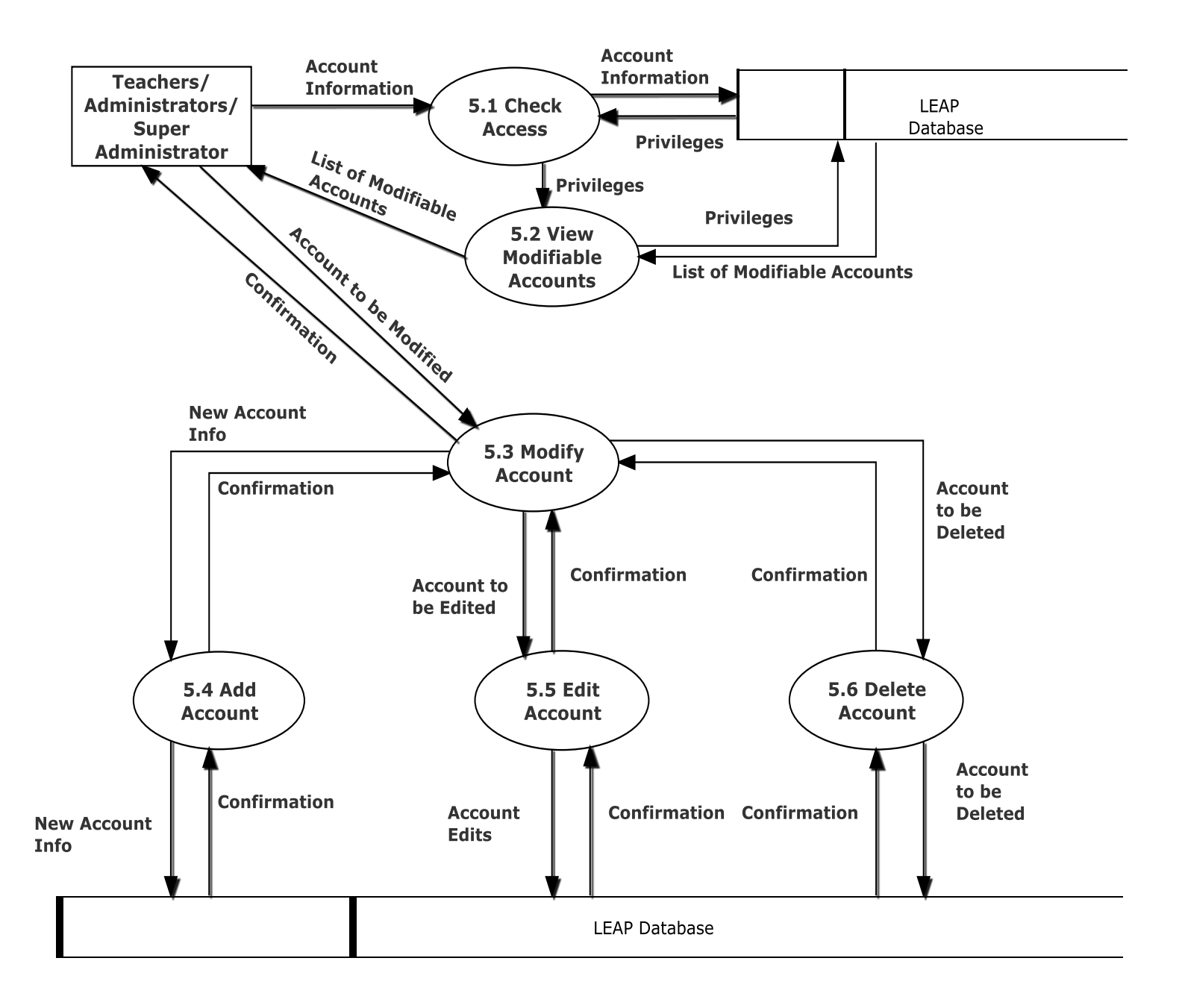

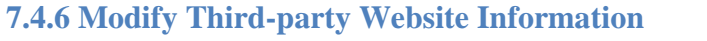

<span id="page-27-0"></span>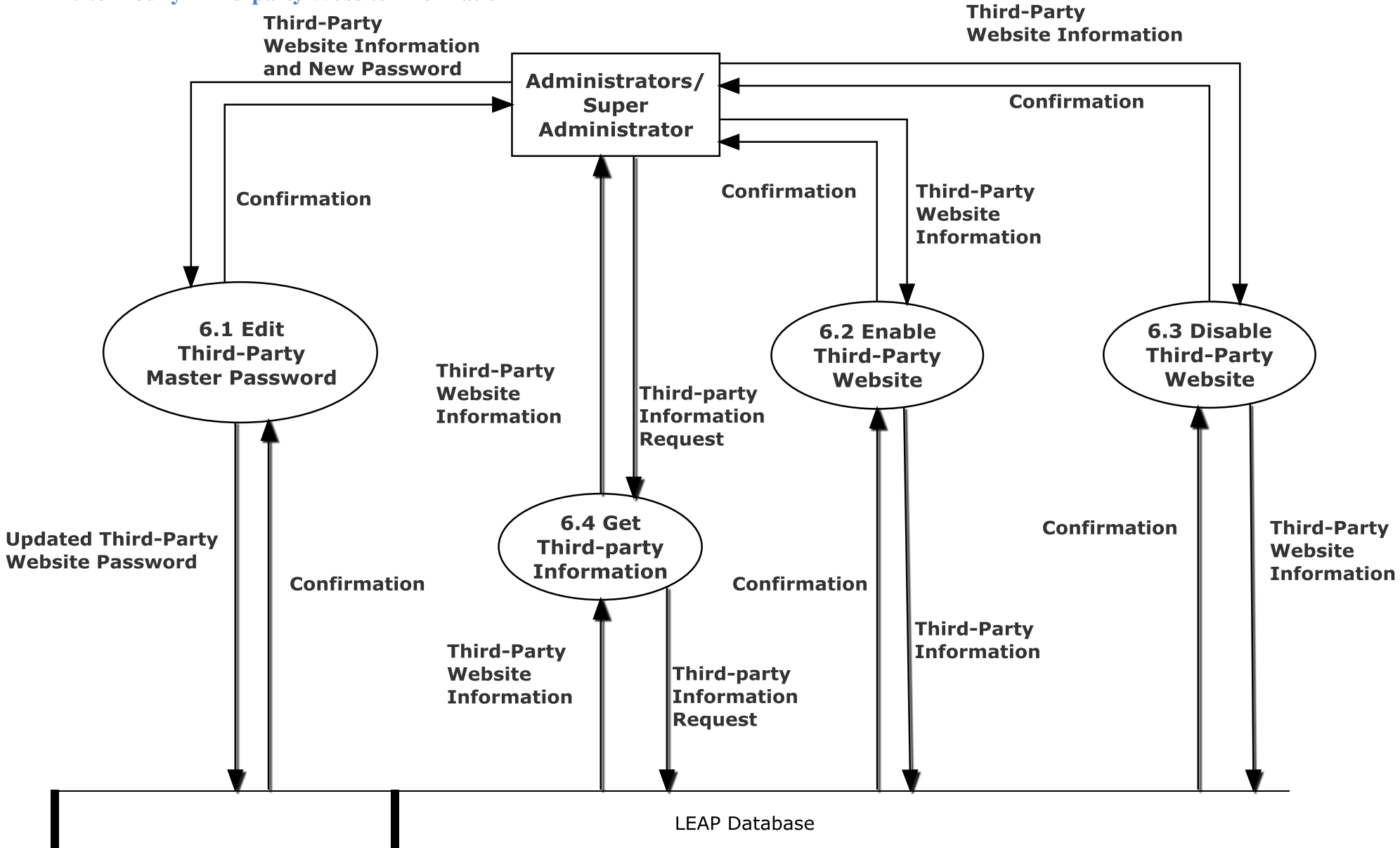

#### <span id="page-28-0"></span>**7.4.7 View Statistics**

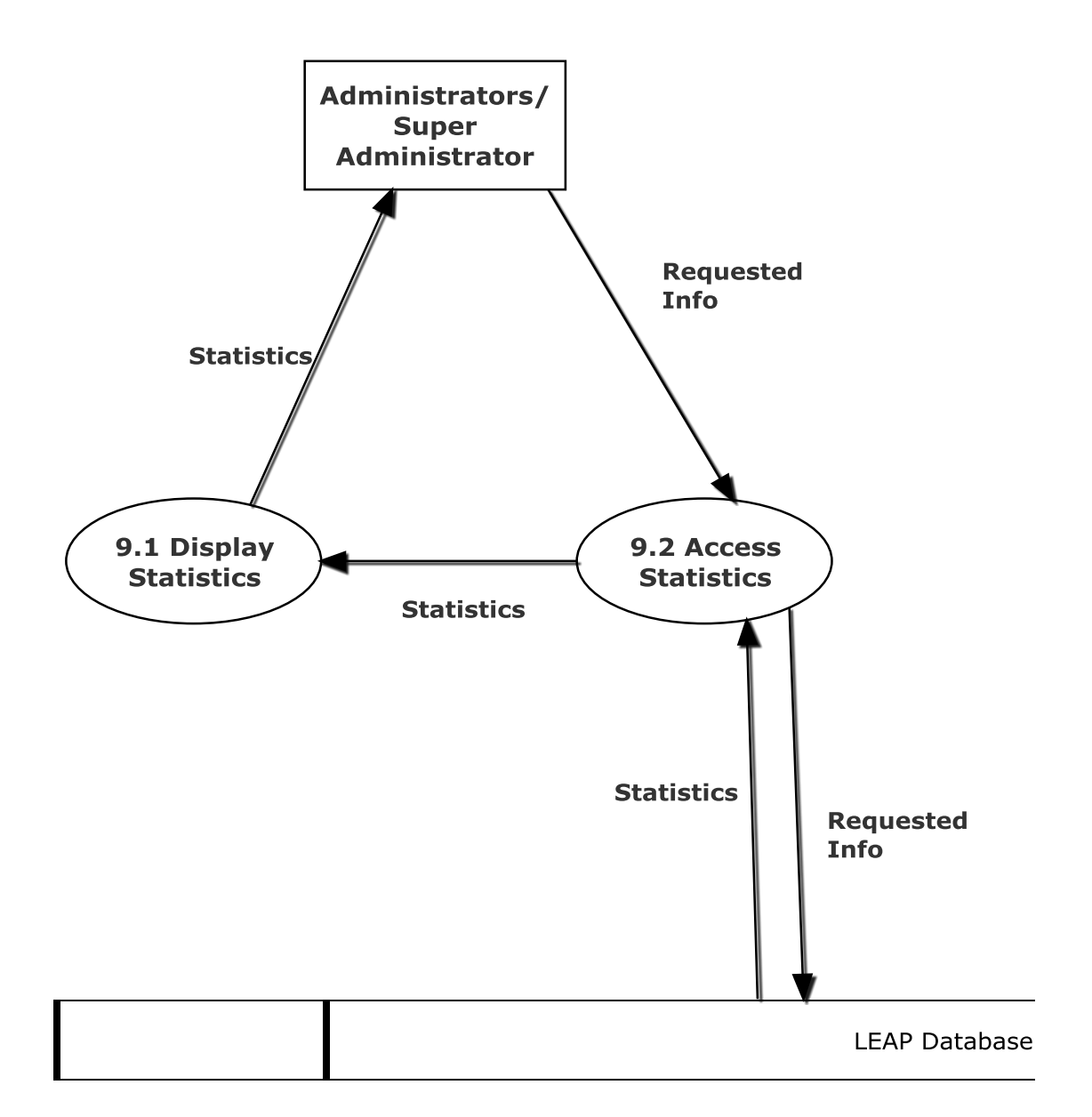

#### <span id="page-29-1"></span><span id="page-29-0"></span>**7.5 Level 2**

**7.5.1 Display E-books (2.3)**

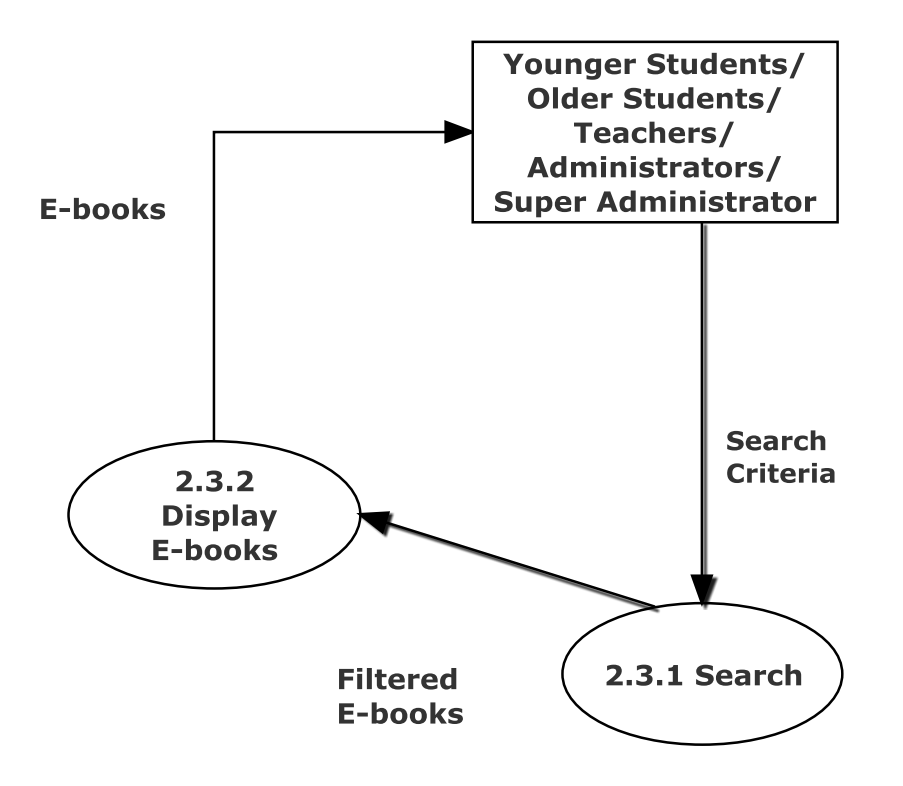

#### <span id="page-30-0"></span>**7.5.2 Edit Account (5.5)**

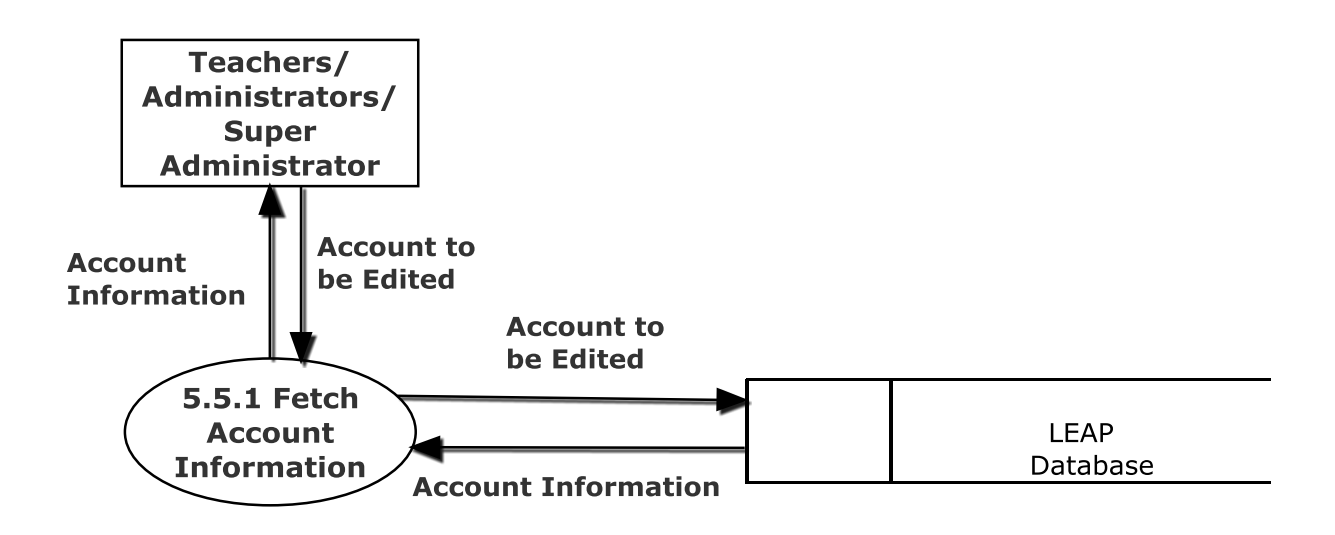

#### <span id="page-31-0"></span>**8. Functional Requirements Inventory**

The following list will detail the required functionality that LEAP will have once the system has been completely implemented. LEAP will be a web application viewable in all major internet browsers such as Internet Explorer, Mozilla Firefox, Google Chrome, and Safari. Compatibility with mobile devices is necessary.

#### <span id="page-31-1"></span>**8.1 Younger Students**

- Will be able to login to the system
- Will be able to view e-books
- Will be able to filter e-books
- Will be able to search for e-books based on different criteria
- Will be brought to third-party websites to check out e-books

#### <span id="page-31-2"></span>**8.2 Older Students**

- Will be able to login to the system
	- They can also reset their passwords
- Will be able to view e-books
- Will be able to filter e-books
- Will be able to search for e-books based on different criteria
- Will be brought to third-party websites to check out e-books

#### <span id="page-31-3"></span>**8.3 Teachers**

- Will be able to login to the system
	- They can also reset their passwords
- Will be able to view e-books
	- They can view teacher specific e-books
- Will be able to filter e-books
- Will be able to search for e-books based on different criteria
- Will be brought to third-party websites to check out e-books
- Will be able to modify student accounts
	- They can add, edit and delete student accounts

#### <span id="page-32-0"></span>**8.4 Administrators**

- Will be able to login to the system
	- They can also reset their passwords
- Will be able to view e-books
	- They can view teacher specific e-books
- Will be able to filter e-books
- Will be able to search for e-books based on different criteria
- Will be brought to third-party websites to check out e-books
- Will be able to modify student accounts
	- They can add, edit and delete student accounts
- Will be able to modify teacher accounts
	- They can add, edit, and delete teacher accounts
- Will be able to modify third-party websites
- Will be able to view statistics
- Will be able to modify scraper settings

#### <span id="page-32-1"></span>**8.5 Super Administrator**

- Will be able to login to the system
	- They can also reset their passwords
- Will be able to view e-books
	- They can view teacher specific e-books
- Will be able to filter e-books
- Will be able to search for e-books based on different criteria
- Will be brought to third-party websites to check out e-books
- Will be able to modify student accounts
	- They can add, edit and delete student accounts
- Will be able to modify teacher accounts
	- They can add, edit, and delete teacher accounts
- Will be able to modify third-party websites
- Will be able to view statistics
- Will be able to modify scraper settings
- Will be able to modify administrator accounts
	- They can add, edit, and delete administrator accounts

#### <span id="page-33-0"></span>**9. Non-Functional Requirements Inventory**

This list will detail the specific properties that will be implicitly defined in the LEAP software. This list does not specify explicit features of LEAP, but rather what LEAP is intended to do.

- LEAP will be designed to be efficient
- LEAP will be very user friendly, providing an easy to use and understand interface
- LEAP will be easy to access by all types of users
- LEAP will be have compatibility will multiple browsers, as well as a variety of mobile devices
- LEAP will be stable; meaning that all errors will be handled appropriately and we will work to ensure LEAP will not crash
- LEAP will be a secure platform

#### **10. Logical Data Dictionary**

#### **10.1 Users Data Dictionary**

<span id="page-34-1"></span><span id="page-34-0"></span>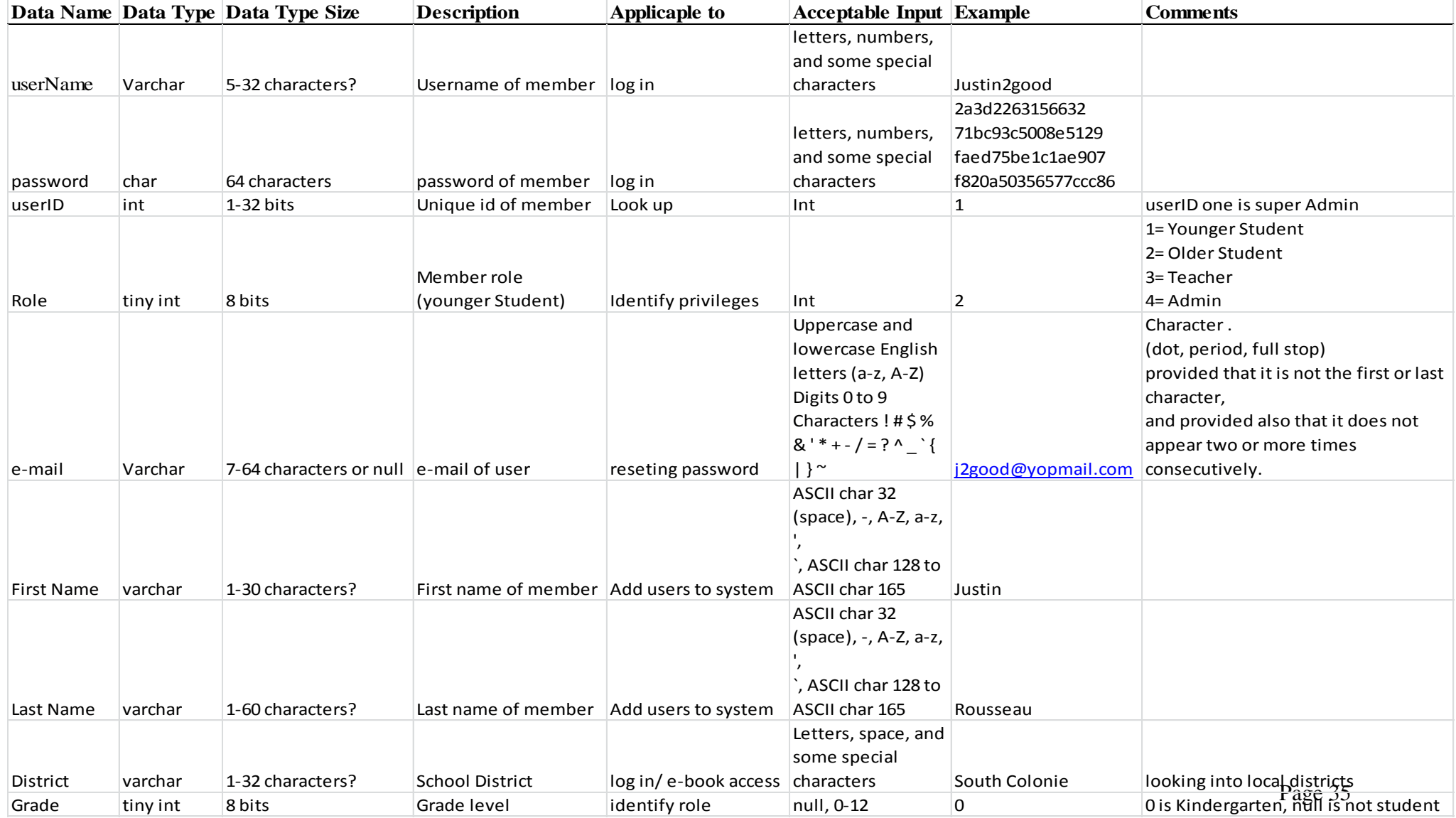

#### **10.2 Third Party websites Data Dictionary**

<span id="page-35-0"></span>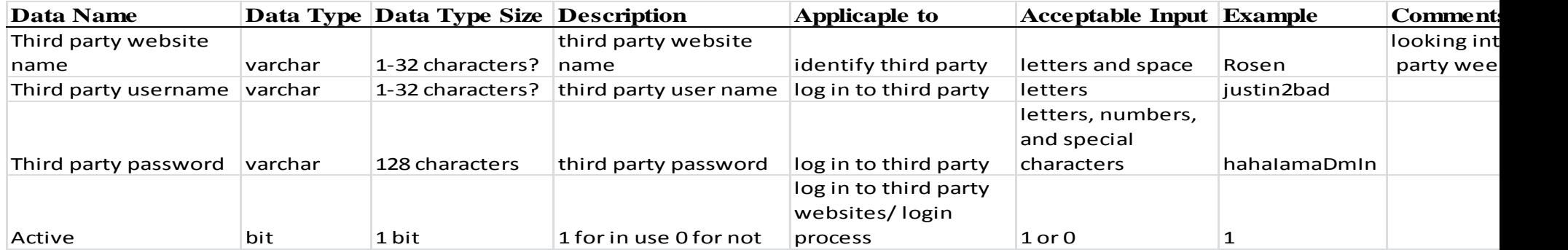

*Omega Tech Project Update March 6th, 2015*

#### **10.3 E-books Data Dictionary**

<span id="page-36-0"></span>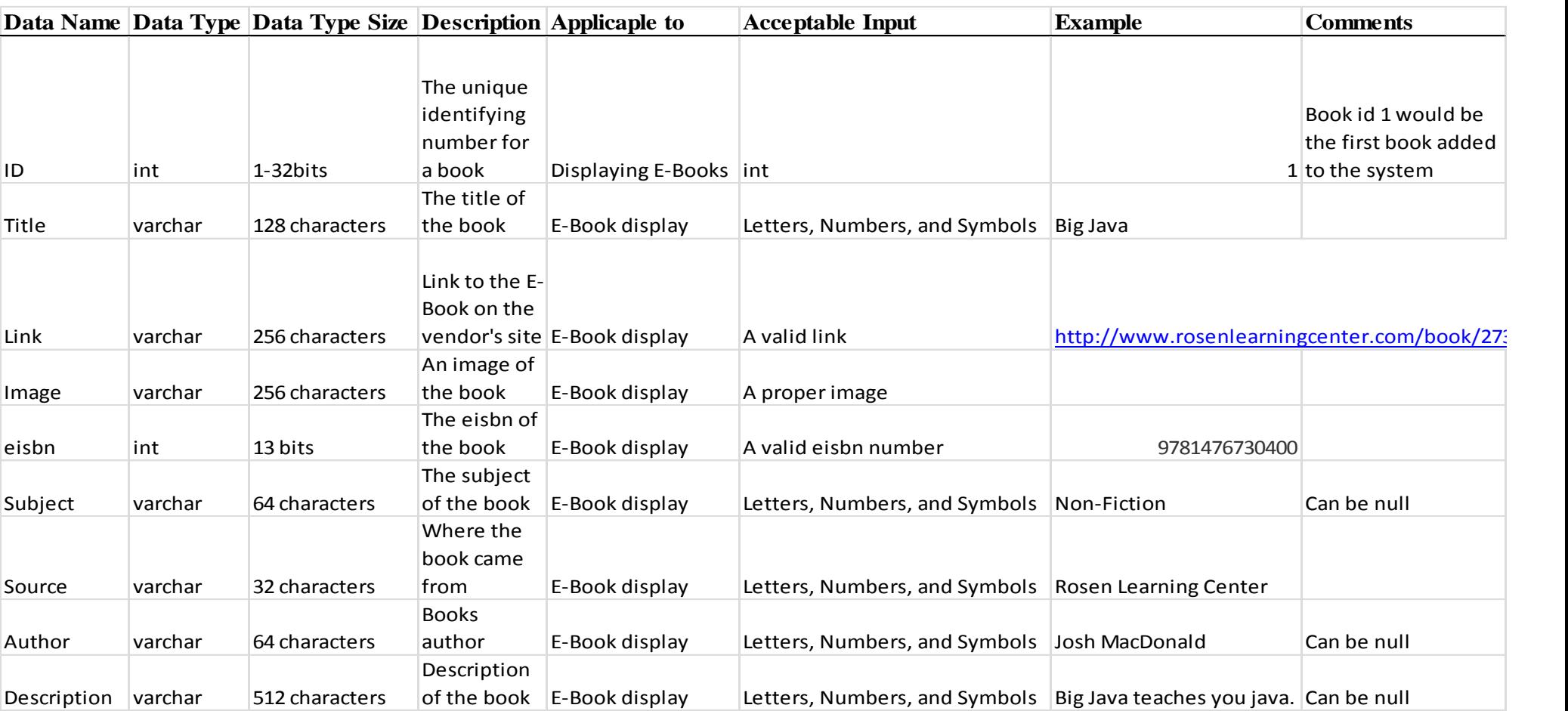

#### <span id="page-37-0"></span>**11. ER Diagram**

### <span id="page-37-1"></span>**11.1 ER Diagram for Users Table**

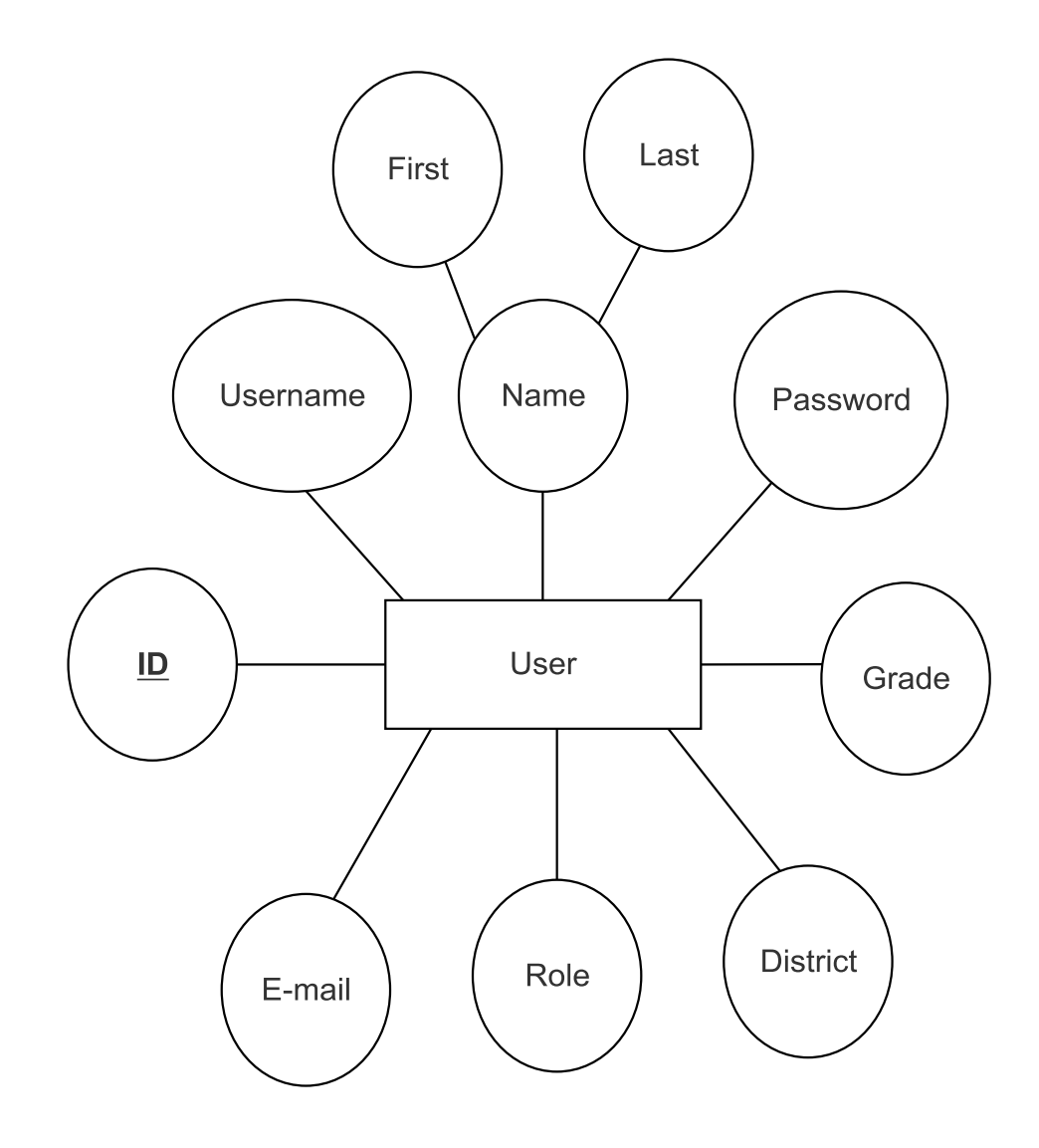

#### <span id="page-38-0"></span>**11.2 ER Diagram for Third Party Websites and Books Tables**

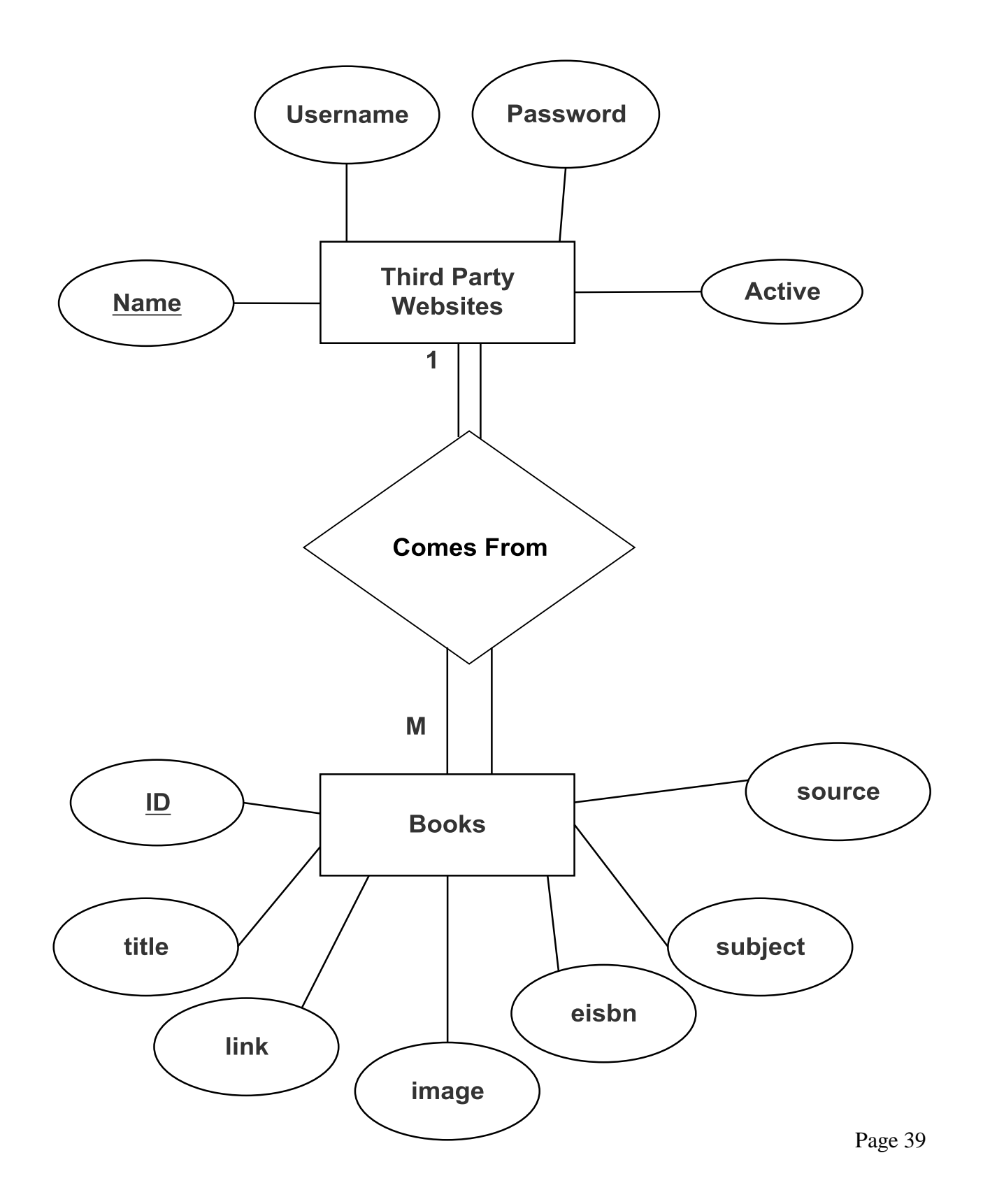

#### <span id="page-39-0"></span>**12. User Displays**

#### <span id="page-39-1"></span>**12.1 Login**

r.

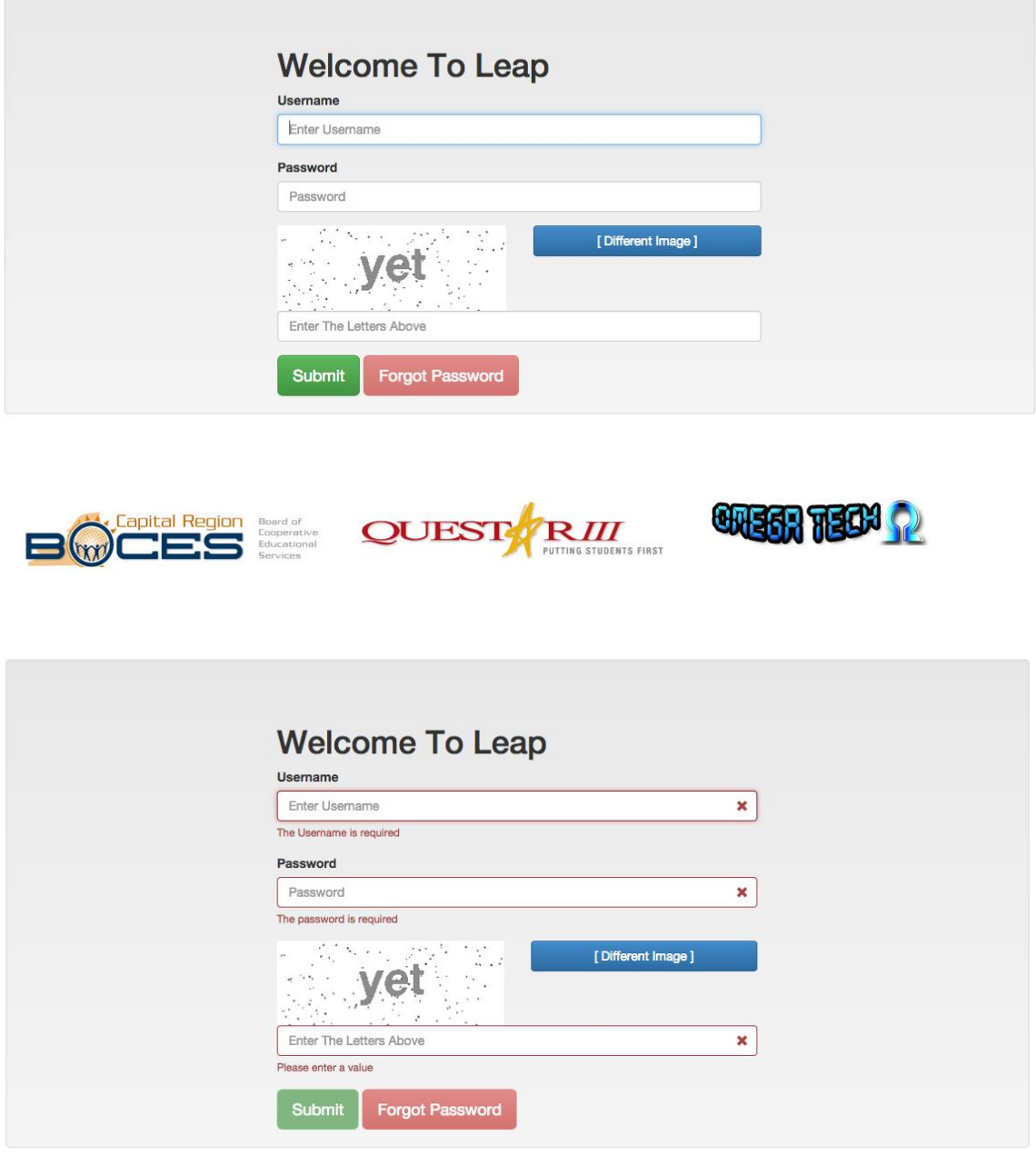

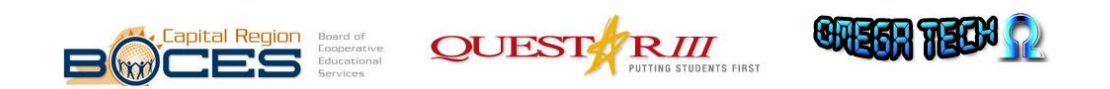

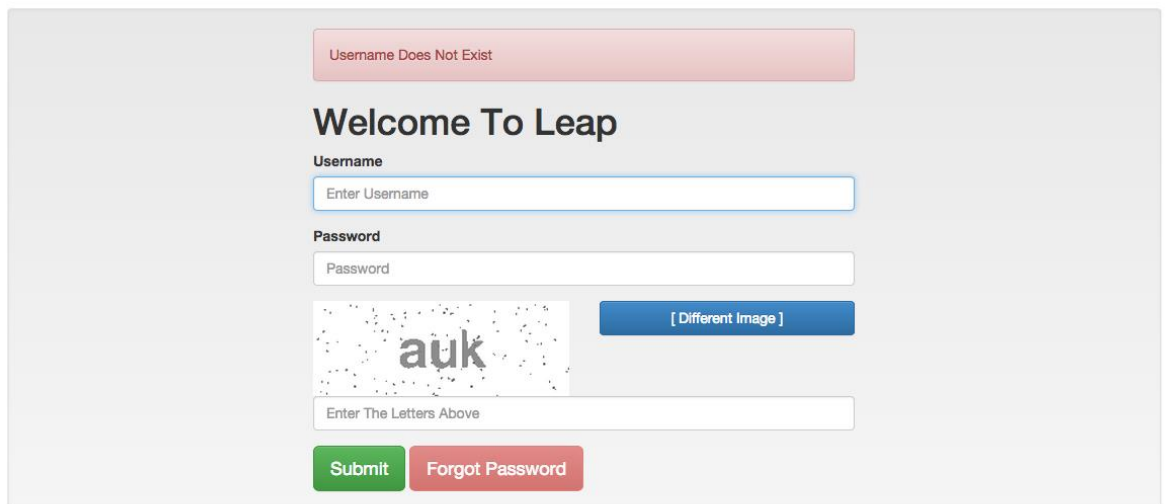

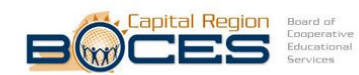

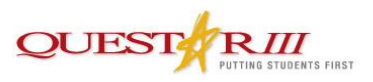

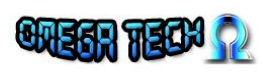

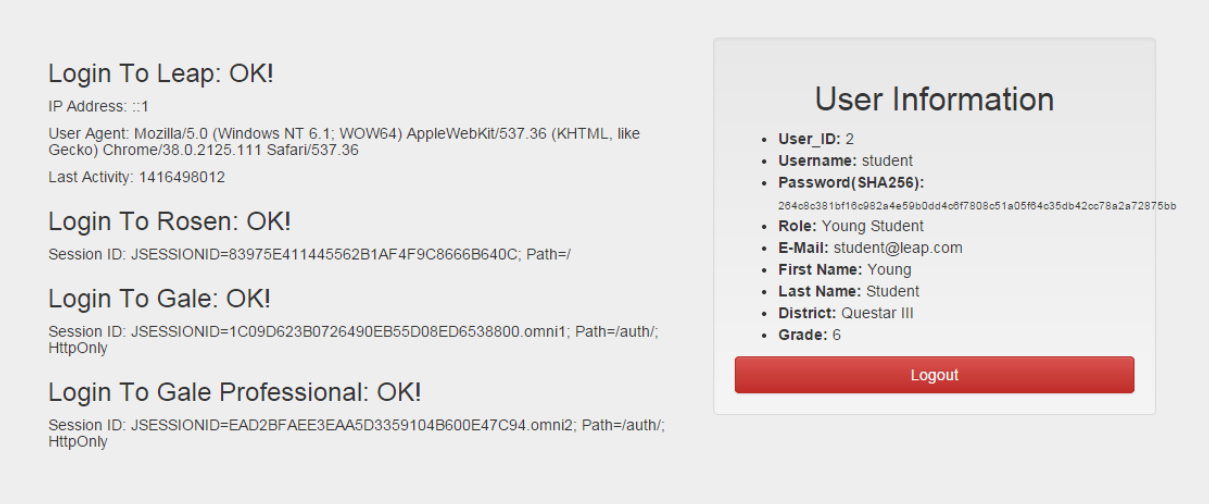

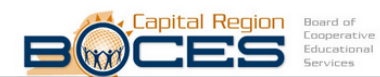

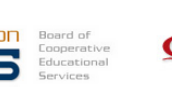

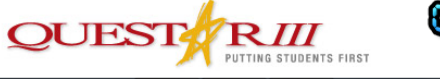

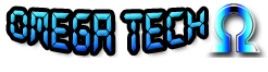

#### <span id="page-41-0"></span>**12.2 Display**

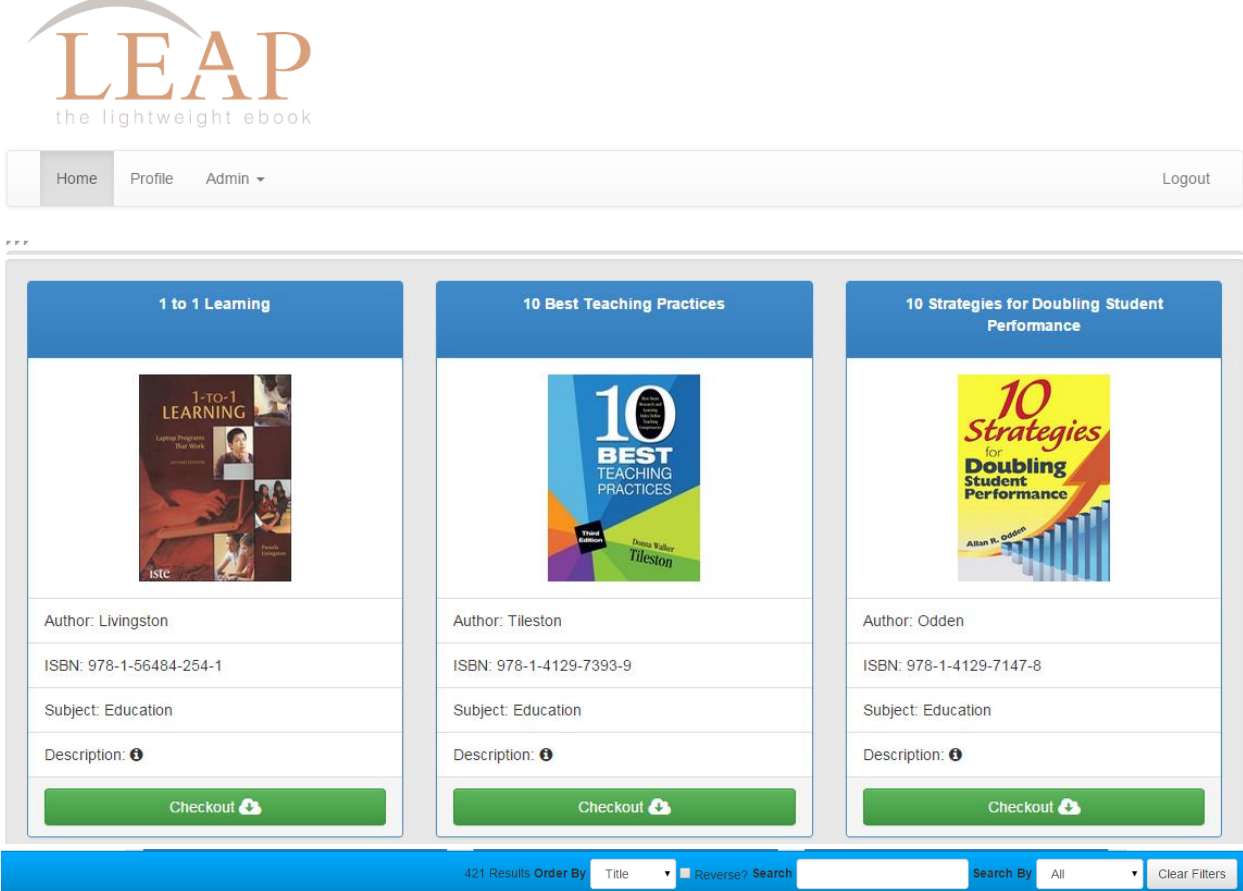

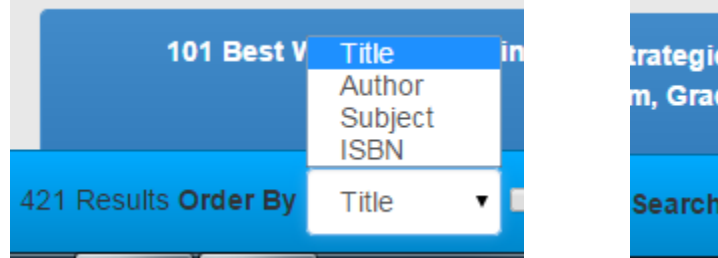

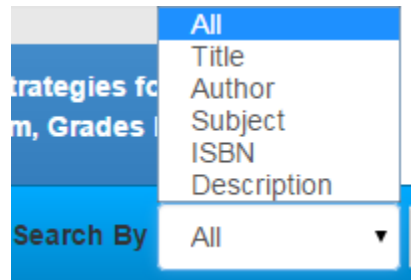

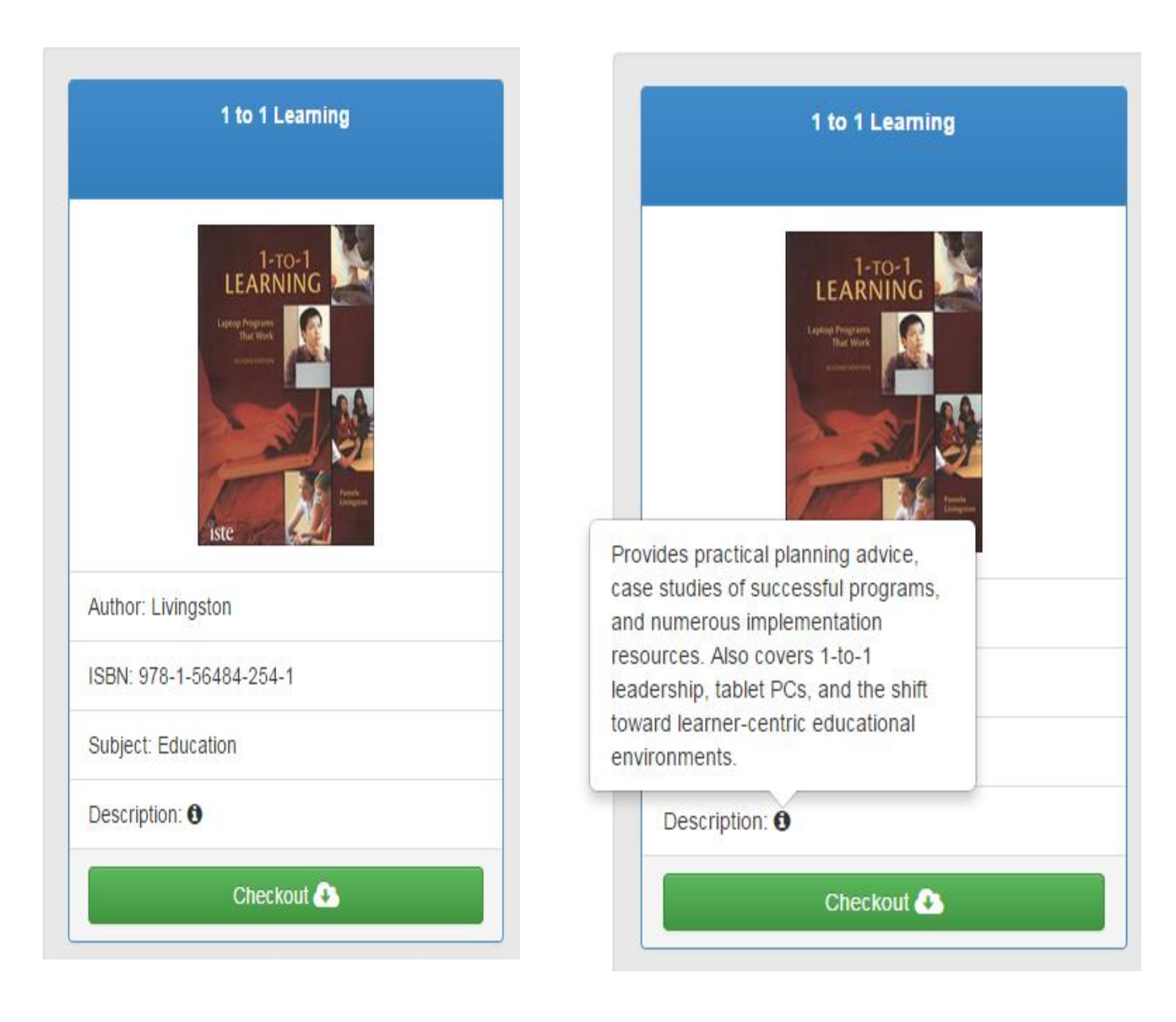

#### <span id="page-43-0"></span>**13. Testing Requirements**

Each functional requirement will be tested according to our software development model; the agile scrum methodology. The tests will be conducted in different web browsers, such as Mozilla Firefox, Google Chrome, Internet Explorer, and Apple Safari. Additionally, tests will be conducted on mobile devices. Upon completion of an item, we will do unit testing or functional testing as needed. We will also conduct overall system testing and any necessary regression testing as more items are developed. Towards the end of our development cycle, we will be coordinating with our clients to achieve beta testing. This will include students that will use the system upon completion, enabling us to also receive feedback on any non-functional requirements.

### **14. Testing Results**

#### **14.1 Log in Testing**

<span id="page-44-1"></span><span id="page-44-0"></span>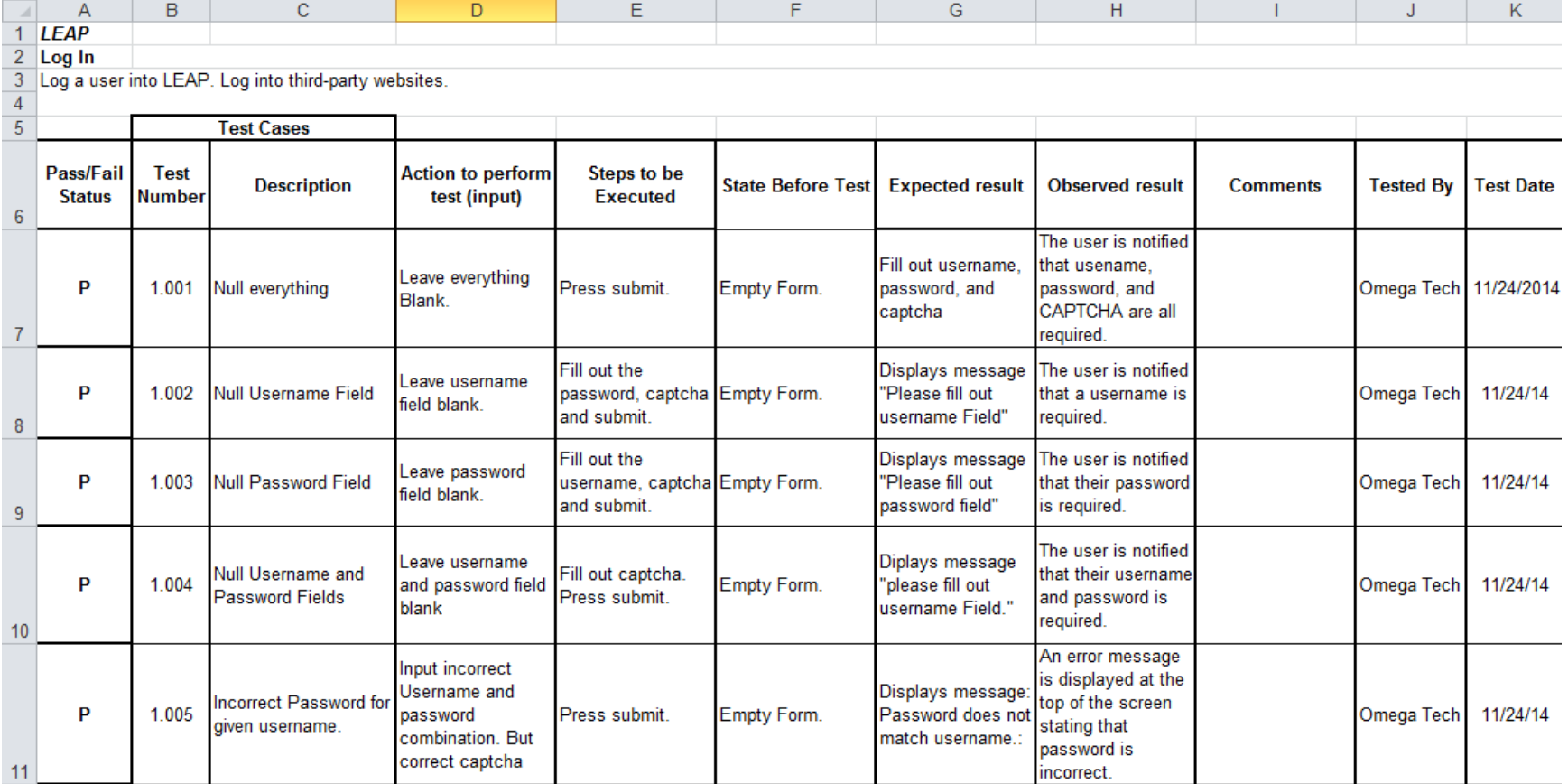

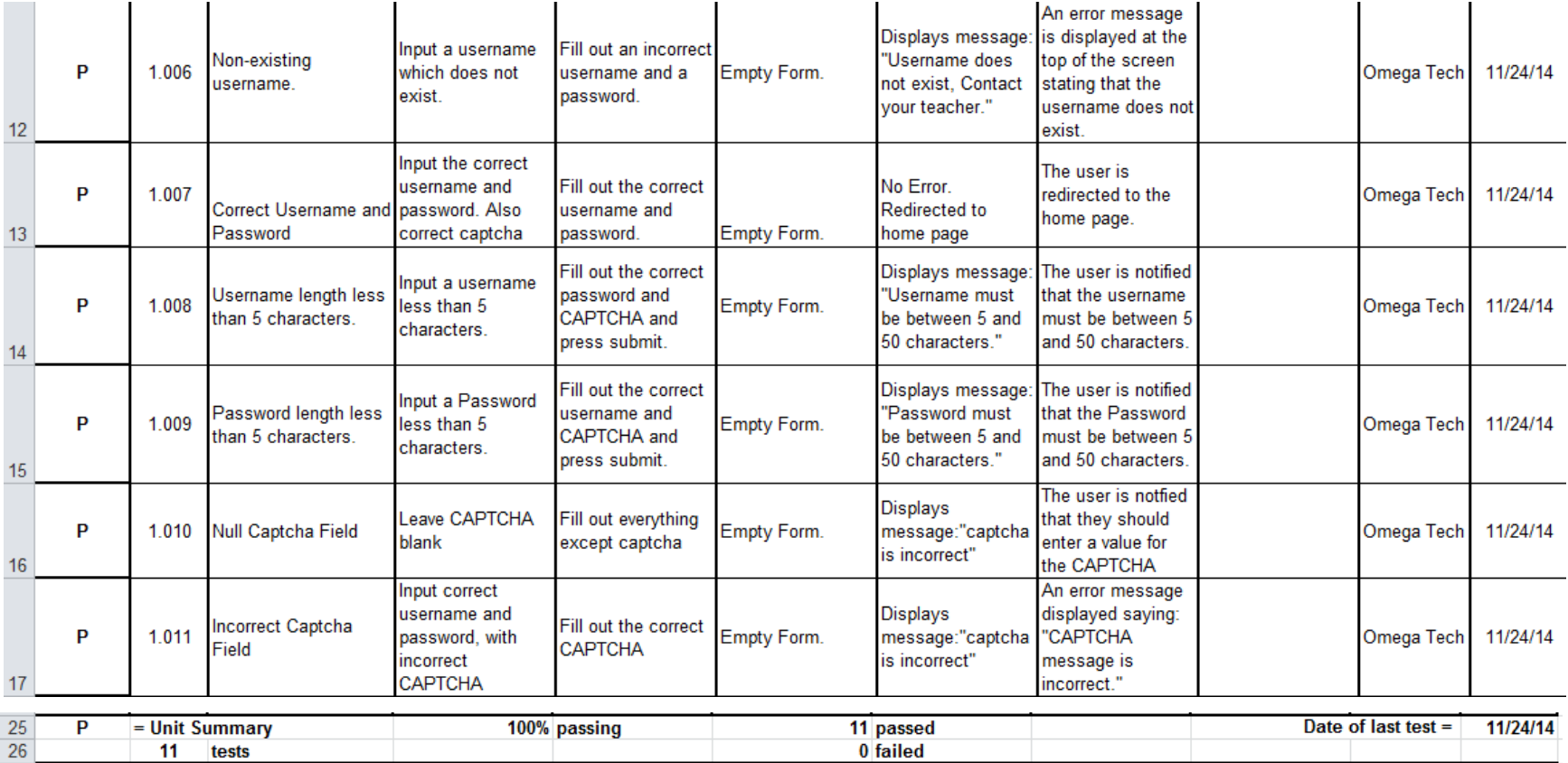

#### **14.2 Display Testing: Chrome**

<span id="page-46-0"></span>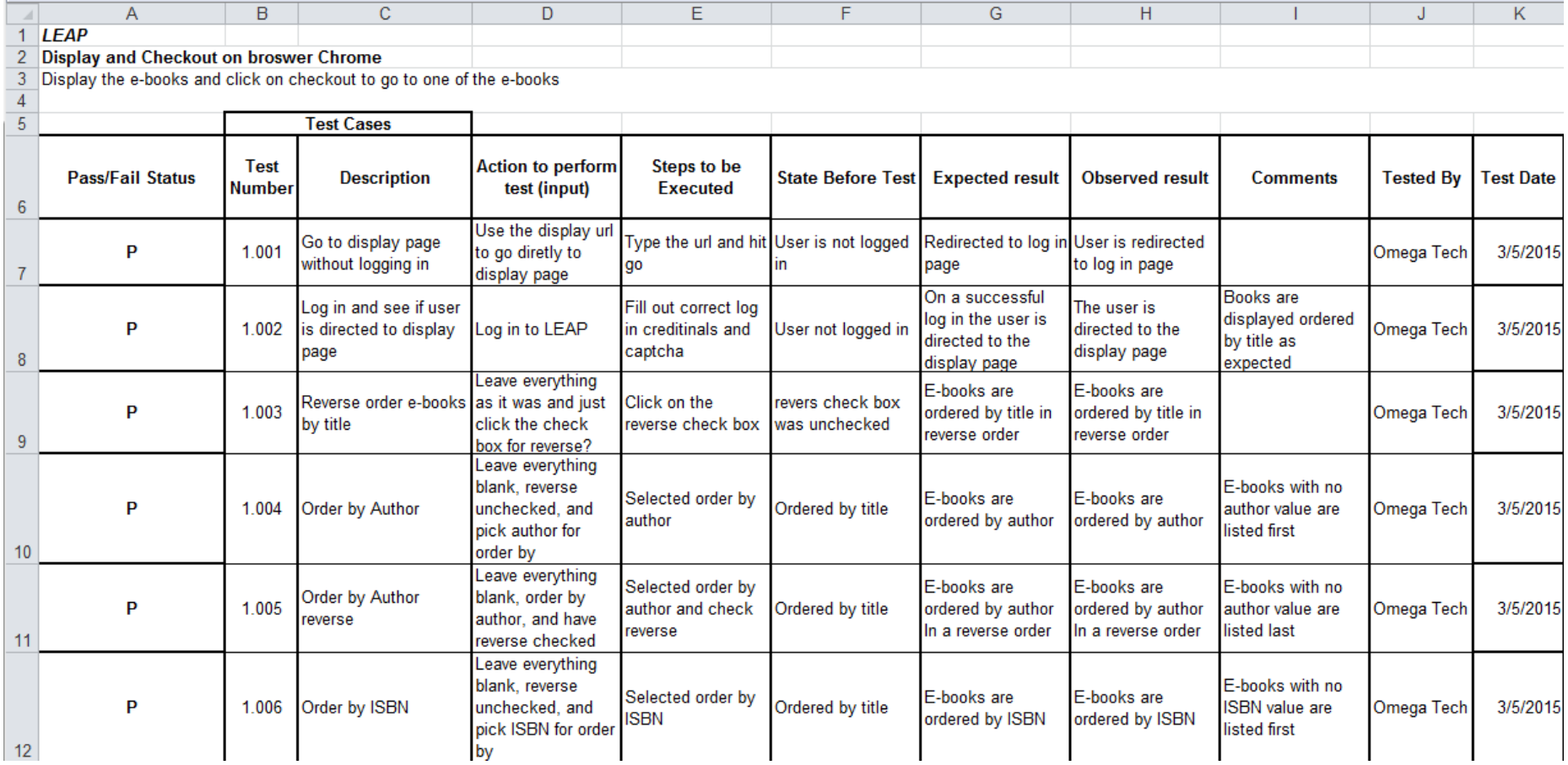

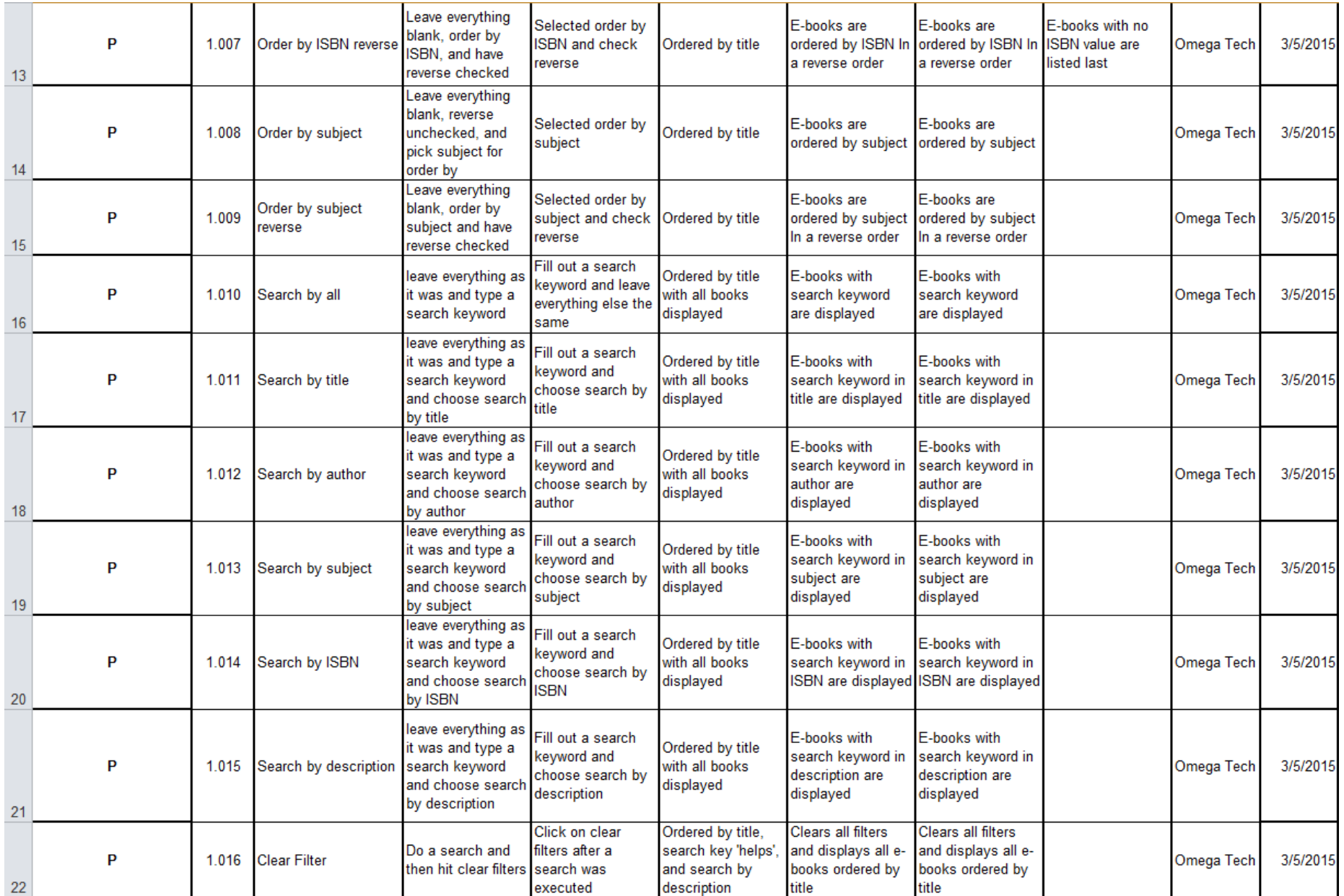

![](_page_48_Picture_12.jpeg)

#### **14.3 Display Testing: Safari**

<span id="page-49-0"></span>![](_page_49_Picture_16.jpeg)

 $\mathbf{r}$ 

 $\overline{a}$ 

![](_page_50_Picture_18.jpeg)

![](_page_51_Picture_9.jpeg)

#### **14.4 Display Testing: Firefox**

![](_page_52_Picture_18.jpeg)

![](_page_53_Picture_12.jpeg)

![](_page_54_Picture_12.jpeg)

#### **14.5 Display Testing: Internet Explorer**

<span id="page-55-0"></span>![](_page_55_Picture_18.jpeg)

![](_page_56_Picture_12.jpeg)

![](_page_57_Picture_12.jpeg)

#### <span id="page-58-0"></span>**15. Future Sprints**

 For our fourth sprint, we will focus on adding several items and functionalities to our existing code. One update we will make will be to update the book and user databases to allow for Gale resources to be displayed based on a user's district. Another change we will make to our existing code is that we will incorporate Overdrive into our display and checkout e-book processes. We will also enable administrators to make changes to the times when the website scraper updates LEAP's book database. Lastly, we will allow administrators to toggle whether or not LEAP interacts with each third party website.

 For our fifth sprint, we will focus on adding administrative interfaces for modifying accounts as well as enabling designated users to reset their own passwords should they forget. Our first goal will be creating interfaces to allow teachers to modify their students' accounts, administrators to modify teacher and student accounts, and the super administrator to modify student, teacher, and administrator accounts. In addition, we will enable older students, teachers, administrators, and the super administrator to reset a forgotten password by choosing to receive an email from the system. That email will link the recipient back to the LEAP website where the will be provided with a form to create their new password.

 For our sixth and final sprint, we will focus on generating statistics and displaying those statistics to administrators. The specifics of these statistics have yet to be discussed with the clients.

### <span id="page-59-0"></span>**16. Appendices**

<span id="page-59-1"></span>![](_page_59_Picture_142.jpeg)

![](_page_60_Picture_26.jpeg)

#### <span id="page-61-0"></span>**16.2 Appendix B: Source of Information**

Our clients, J'aimé Pfeiffer and Jen Cannell will serve as our primary sources of information throughout the project. We will actively communicate with them to ensure that the project meets all of their requirements and specifications. Additionally, we will use our professors, Dr. Lim and Dr. Fryling as resources for information that cannot be provided by the client

#### <span id="page-62-0"></span>**16.3 Appendix C: Glossary of Terms**

**Activity Diagram:** A flow chart to represent the flow from one activity to another activity. The activity can be described as an operation of the system.

**Administrators:** A user type of LEAP defined in the User Case Narrative

**BOCES:** Boards of Cooperative Educational Services

**Chrome:** A web browser created by Google Inc.

**Data Dictionary:** A set of information describing the contents, format, and structure of a database and the relationship between its elements, used to control access to and manipulation of the database.

**Data Flow Diagram:** A representation of how data will move and interact throughout a system. **Firefox**: A web browser created by the Mozilla Foundation.

**GB:** Gigabyte

.

**GHz:** Gigahertz

**Internet Explorer:** A web browser created by Microsoft Inc.

**L.E.A.P:** Lightweight E-Book Access Platform, this software project.

**Safari:** A web browser created by Apple Inc.

**UML Deployment Diagram**: Used to visualize the topology of the physical components of a system where the software components are deployed.

**UML Use Case Diagram:** A diagram created to represent users' interactions with a system.

**Younger Students:** A user type of LEAP defined in the User Case Narrative

**Website Map:** Is a list of pages of a web site accessible to users.

*Omega Tech Project Update March 6th, 2015*

#### **16.4 Appendix D: Timeline**

![](_page_63_Picture_216.jpeg)

#### <span id="page-63-0"></span>**16.5 Appendix E: Link for Code**

In the interest of security, we have not included the code for LEAP in this document. However, the code is on GitHub and any interested parties can request permission to view the source at this link:

<https://github.com/SienaCollegeSoftwareEngineering/2014-15-Team-Documentation---Omega-Tech>

<span id="page-63-1"></span>However, for those wishing to visit the LEAP website, it can be accessed at this link: [http://oraserv.cs.siena.edu/~perm\\_omega/leap](http://oraserv.cs.siena.edu/~perm_omega/leap)